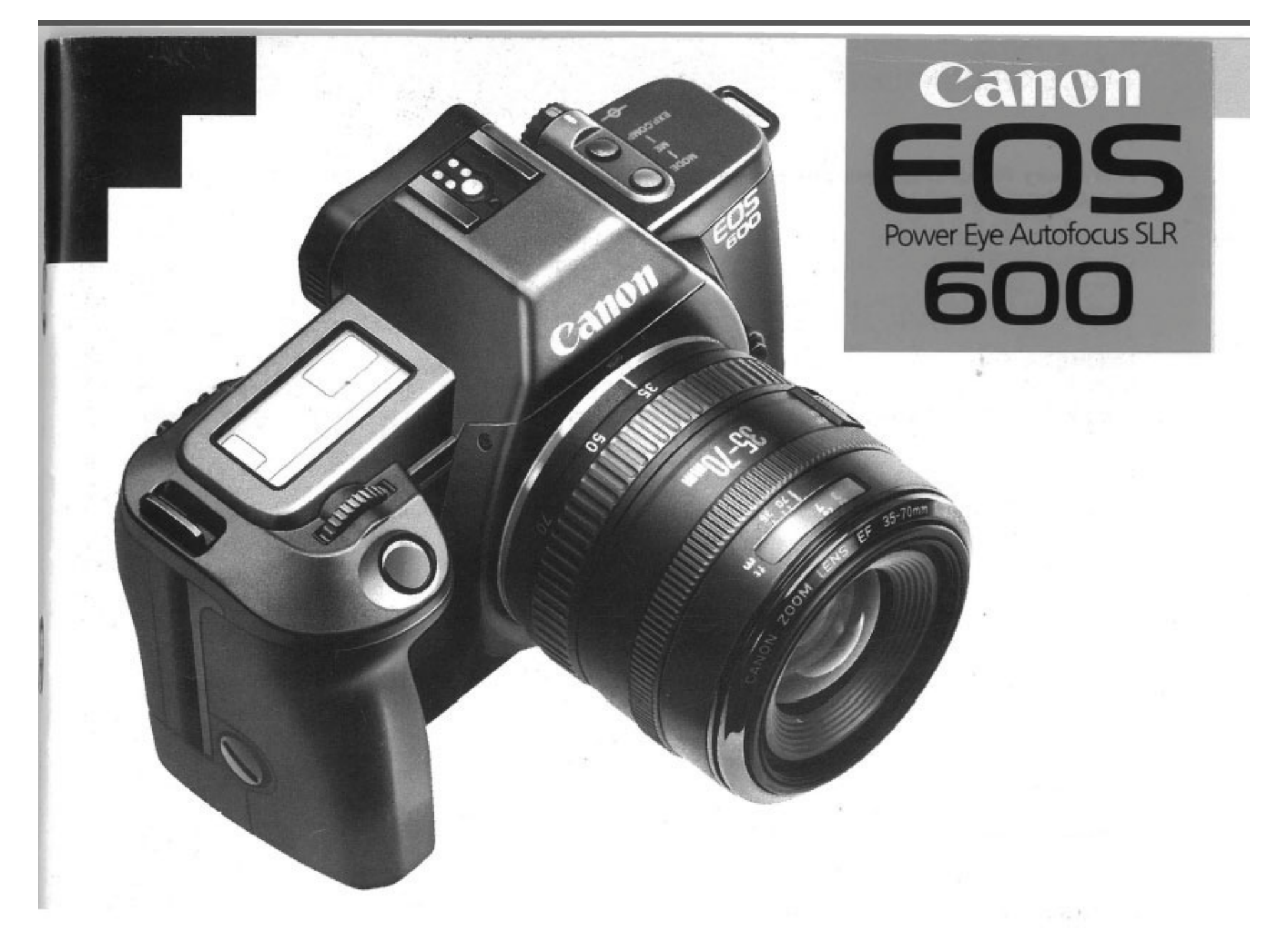

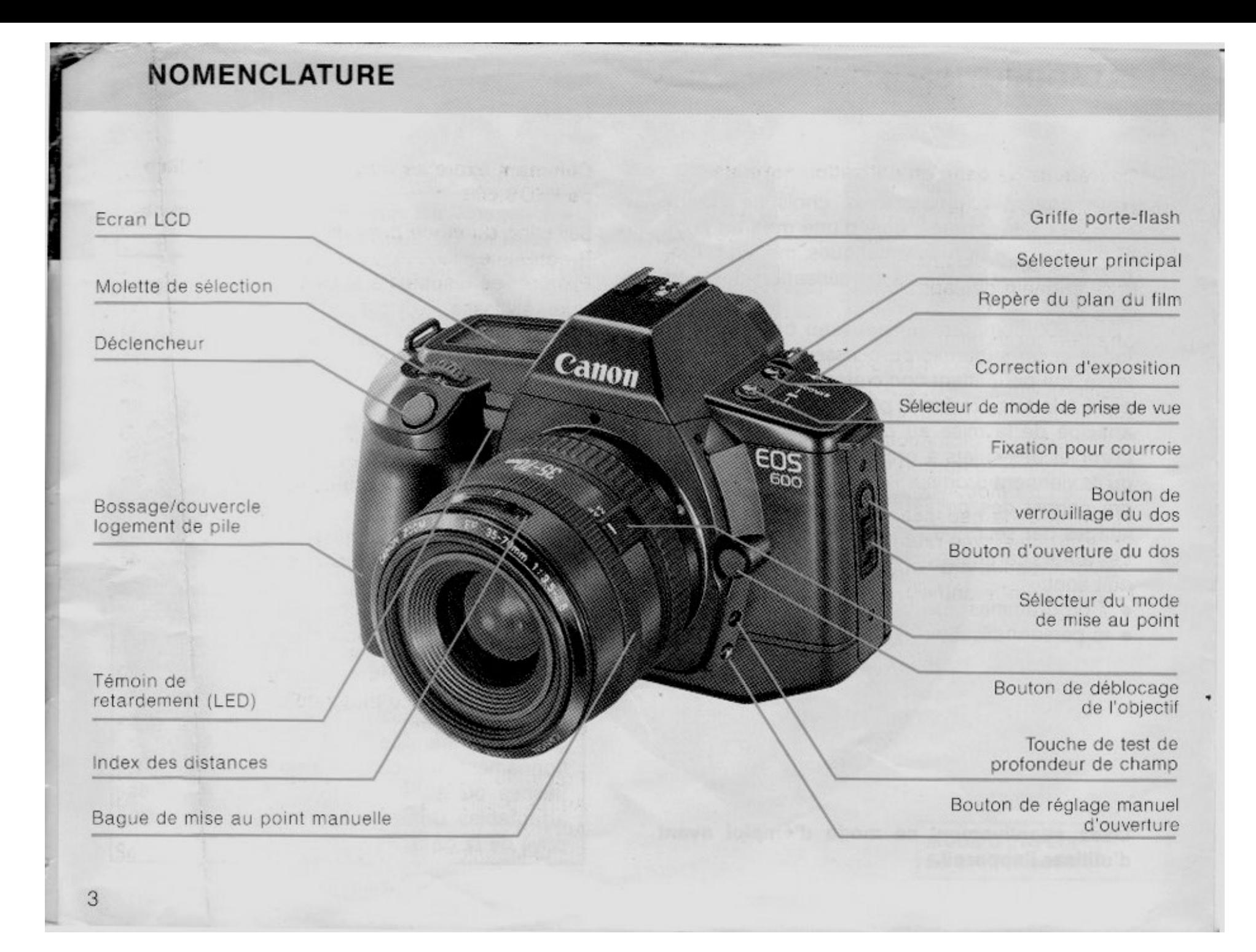

# **TABLE DES MATIÈRES**

# Opérations de base en utilisation normale

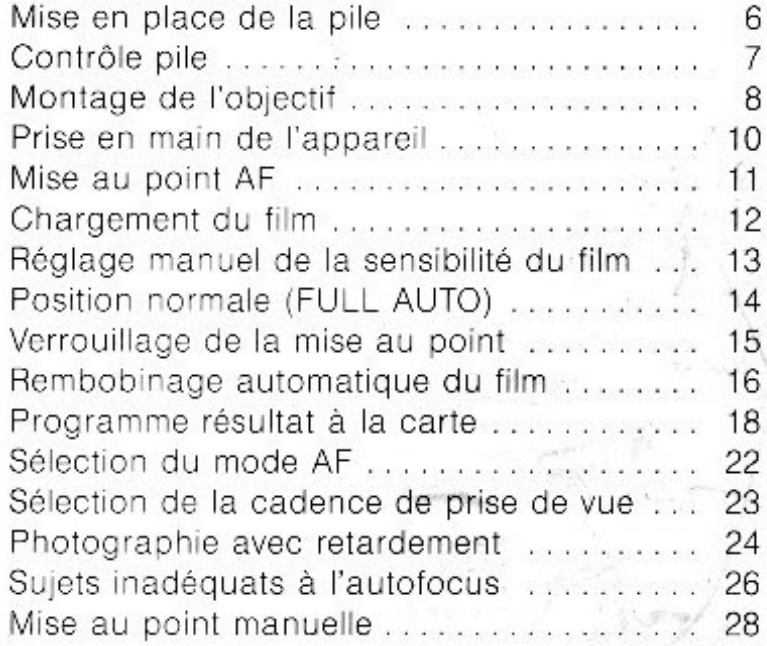

### Comment exploiter au mieux les possibilités de l'EOS 600

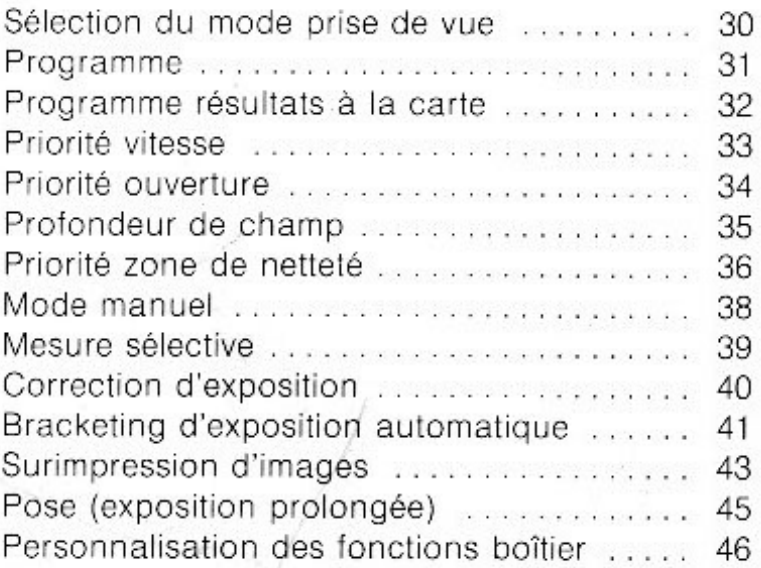

### **Accessoires**

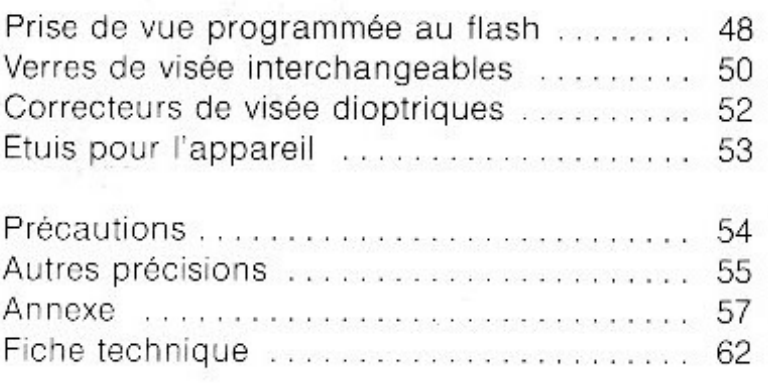

### MISE EN PLACE DE LA PILE

### Cet appareil fonctionne avec une seule pile de 6 V au lithium (2CR5).

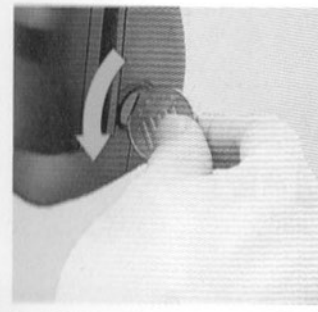

1) Dévisser le bossage à l'aide d'une pièce de monnaie.

haut.

pile.

- 
- 
- · Pour remplacer la pile, pousser le levier orange vers le · Le cas échéant, il faut détacher le trépied de l'appareil avant de pouvoir changer la

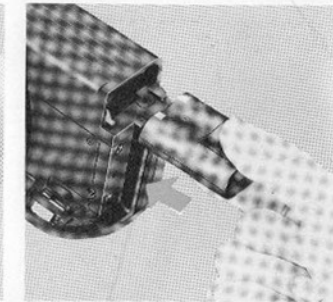

- 2) Introduire la pile, comme l'indique la photo, bornes vers l'intérieur de l'appareil, et la pousser à fond pour la verrouiller.
- 3) Revisser le bossage fermement (sans forcer).

### **CONTRÔLE DE LA PILE**

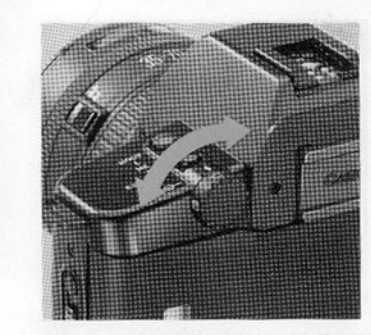

1) Placer le sélecteur principal 2) Ouvrir le volet en bas du dos sur la position «O», «A» ou «(…)». L'affichage apparaîtra sur l'écran LCD. Si l'affichage n'apparaît pas, s'assurer que la pile est correctement placée.

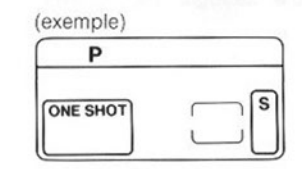

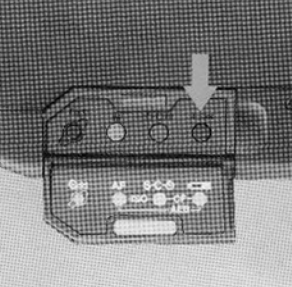

Clignotement Aucune indication de charge de la pile et appuyer sur la touche ce contrôle de pile (com). Le ni $b$ veau de charge de la pile apparaît sur l'écran LCD.

Le niveau de

Remplacer par une pile neuve

charge de la pile<br>est satisfaisant

Acheter une

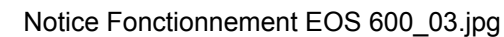

### **MONTAGE DE L'OBJECTIF**

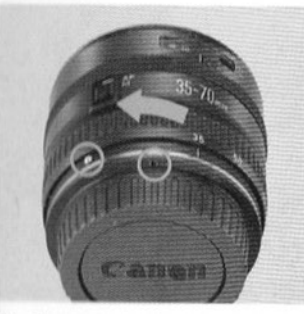

1) Tourner le bouchon arrière 2) Tourner le bouchon du boîtier 3) Pour monter l'objectif, aligner dans le sens de la flèche, le retirer de l'objectif.

ä

- repère «O» avec le repère rouge sur l'objectif. Pousser légèrement et tourner dans le sens des aiguilles d'une montre, jusqu'à l'arrêt.
- Cano
- dans le sens inverse des aiguilles d'une montre; le retirer.
- Pour le remonter, aligner son · Pour le mettre en place, aligner son symbole  $\sqrt{\ }$  avec le repère rouge sur l'appareil, puis tourner le bouchon dans le sens des aiguilles d'une montre.

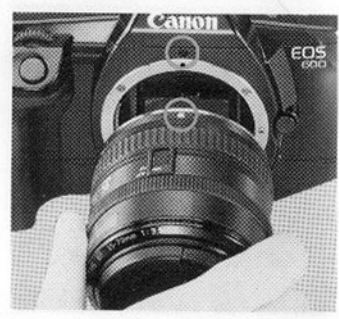

la saillie (rouge) de positionnement sur le repère rouge du boîtier.

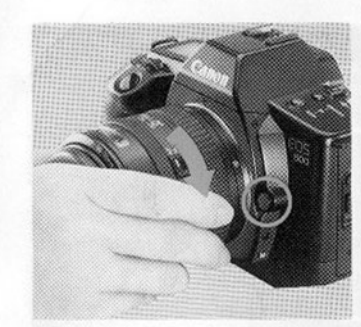

- 4) Tourner l'objectif dans le sens 5) Retirer le bouchon avant l'ob- 6) Faire glisser le sélecteur des aiguilles d'une montre jusqu'au verrouillage par un déclic.
- Pour le retirer, appuyer sur le bouton de déverrouillage et tourner l'objectif dans le sens inverse des aiguilles d'une montre.

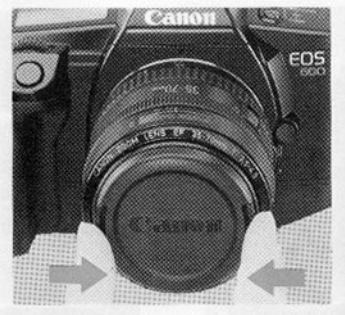

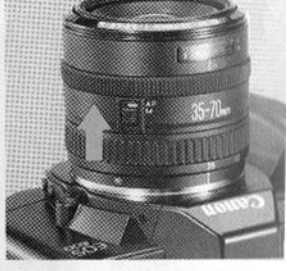

jectif.

#### **ATTENTION**

- · Les contacts électroniques doivent être propres pour garantir les connexions. Ne pas les toucher.
- · Veiller à poser vers le bas l'extrémité frontale de l'objectif, pour éviter d'endommager les contacts électroniques.

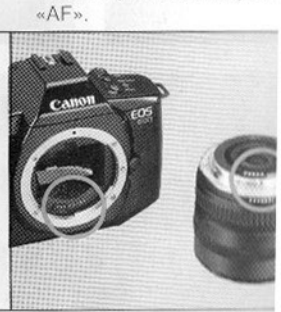

mise au point de l'objecti

### RISE EN MAIN DE L'APPAREIL

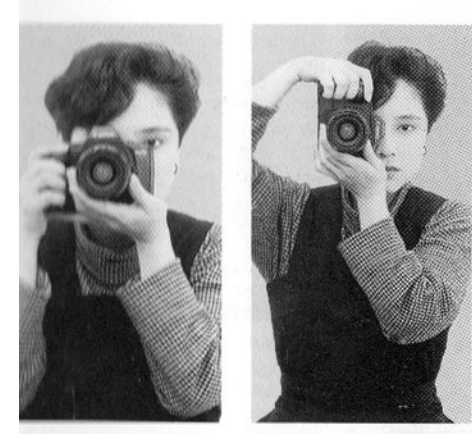

Les images ne seront pas nettes si l'appareil bouge quand on appuie sur le déclencheur. Pour l'éviter, on peut utiliser la technique suivante:

- 1) Tenir l'appareil fermement, la main gauche soutenant l'appareil et l'objectif.
- 2) Appuyer le coude gauche contre le corps.
- 3) Faire reposer l'appareil contre la joue ou contre le front et regarder dans le viseur.
- 4) Adopter une position naturelle et rester détendu.

### **MISE AU POINT AUTOFOCUS**

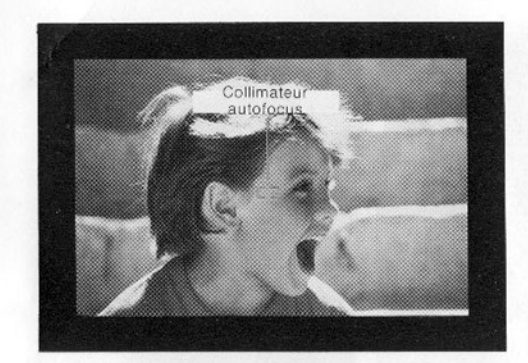

- 1) Centrer le collimateur autofocus « C J » sur le sujet principal.
- 2) Enfoncer à mi-course le déclencheur. La mise au point s'effectue et lorsque le sujet est net, le témoin vert d'autofocus s'allume dans le viseur et le signal sonore (bip électronique) retentit. Enfoncer à fond le déclencheur pour prendre la photo.
- · Lorsque la mise au point est impossible, le témoin vert dans le viseur clignote et le déclencheur reste bloqué (voir pages 27 et 28).

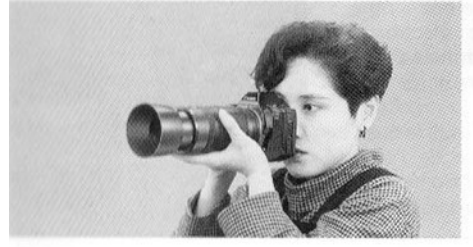

### **HARGEMENT DU FILM**

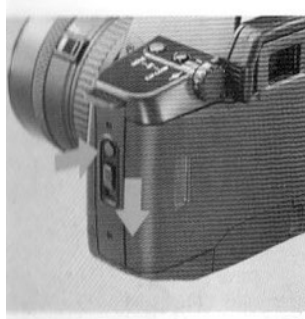

verrouillage et glisser le bouton d'ouverture du dos vers le bas de l'appareil.

Obturateur

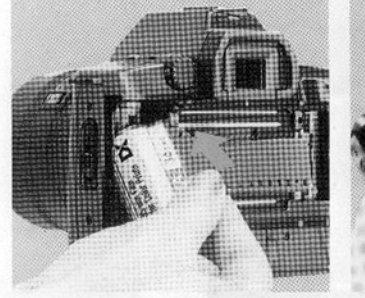

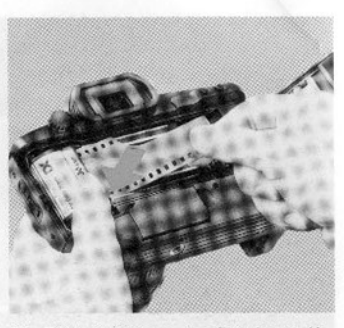

rieur plat de la bobine dans son logement. Le témoin de présence du film (@) apparaît sur l'écran LCD.

Appuyer sur le bouton de dé- 2) Placer d'abord le côté supé- 3) Tirer l'amorce du film jusqu'à aligner son extrémité avec l'index orange.

#### **ATTENTION** Plastique de protection

- · Avant de charger une pellicule pour la première fois, retirer la feuille de protection en plastique sur le presseur de film (côté intérieur du dos).
- · Ne JAMAIS toucher le rideau de l'obturateur. Sa conception de grande précision le rend très sensible aux efforts de pression. De même, veiller à ne pas toucher le rideau de l'obturateur avec l'amorce du film.

### RÉGLAGE MANUEL DE LA SENSIBILITÉ DU FILM

L'appareil règle automatiquement la sensibilité du film en déchiffrant le code DX inscrit sur la cartouche du film (ISO 25-5000). La sensibilité réglée apparaît sur l'écran LCD pendant que le film avance jusqu'à la première vue. Lorsqu'on utilise un film sans codage DX, régler la sensibilité manuellement comme suit  $(ISO 6-6400)$ 

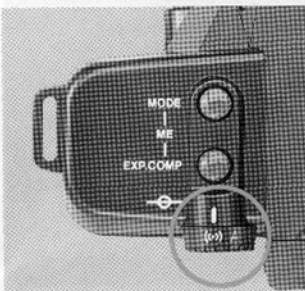

sur « $A$ » ou  $(·)$ .

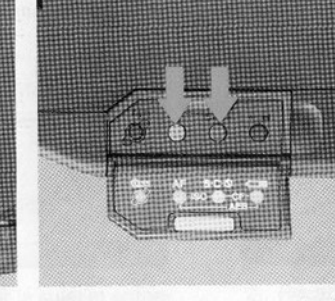

1) Régler le sélecteur principal 2) Ouvrir le volet au bas du dos 3) Tourner la molette de sélecde l'appareil et appuyer sur les touches bleue et jaune à la fois pour afficher l'information · La sensibilité réglée pour le sensibilité de film (en ISO).

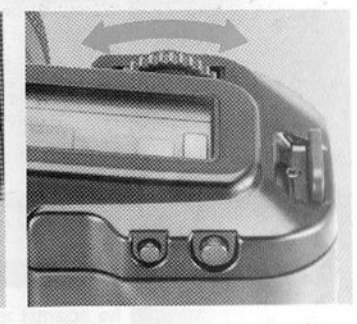

tion jusqu'à ce que la sensibilité du film utilisé apparaisse film précédent s'affiche en clignotant pour signaler que la sensibilité du nouveau n'est pas réglée. Dès que la sensibilité est réglée, le clignotement s'arrête.

### UTILISATION DE L'APPAREIL EN MODE «PILOTAGE AUTOMATIQUE»

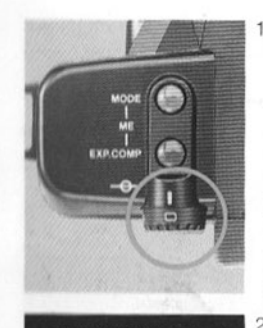

Régler le sélecteur principal de l'appareil sur le repère vert « $\Box$ ». Les affichages suivants apparaissent sur l'écran LCD.

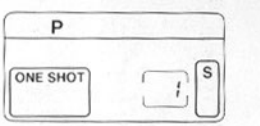

Centrer le collimateur AF «E J» sur le sujet.

Si un «P» clignote sur l'écran LCD, enfoncer le sélecteur de mode de prise de vue et tourner la molette de sélection vers la gauche.

3) Enfoncer le déclencheur à mi-course pour mettre au point sur le sujet, et enfoncer le déclencheur à fond doucement pour prendre la photo.

#### Affichage d'exposition correcte (exemple)

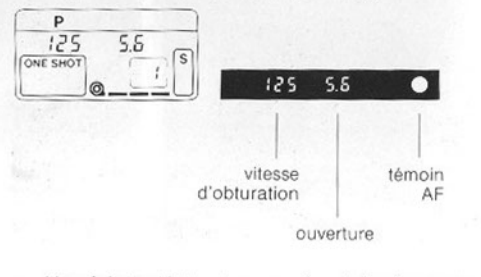

- · Une fois le déclencheur enfoncé à mi-course, l'affichage subsiste pendant environ six secondes.
- · Lorsque la vitesse d'obturation réglée automatiquement est trop lente pour autoriser une prise de vue à main levée, l'appareil émet un bip sonore pour avertir d'un risque de bougé. Nous recommandons alors d'utiliser un trépied ou un flash.

### **MISE AU POINT MÉMORISÉE**

Lorsque la composition de l'image comporte un sujet principal décentré, il convient d'utiliser la fonction mise au point mémorisée «ONE SHOT».

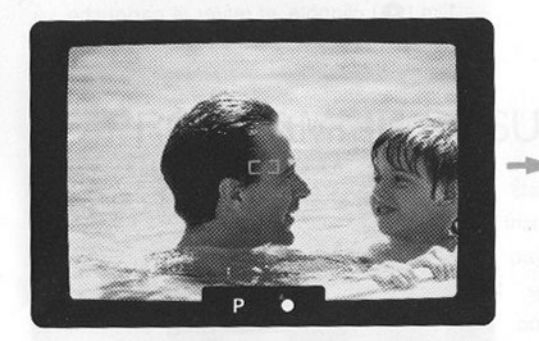

1) Centrer le collimateur AF sur le sujet et enfoncer le déclencheur à mi-course pour verrouiller la mise au point. Vérifier que le témoin vert d'autofocus s'allume bien.

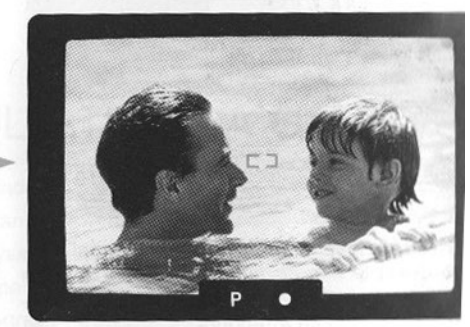

- Recadrer l'image en gardant le déclench  $(2)$ enfoncé à mi-course. Puis l'enfoncer à l pour prendre la photo.
- · Lorsqu'on utilise le verrouillage de mise au point, s'assurer que la distance entre le sujet et l'appare varie pas.
- · Le verrouillage de mise au point disparaît lorsqu'on relâche le déclencheur.

### **REMBOBINAGE AUTOMATIQUE DU FILM**

### En fin de film, l'appareil rembobine automatiquement la pellicule.

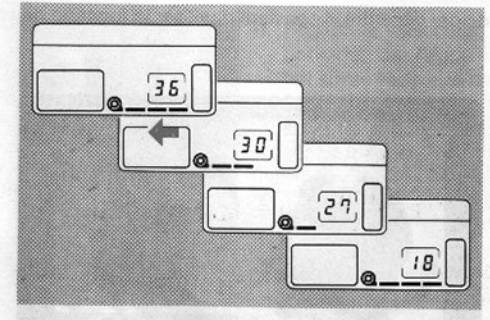

1) Pendant le rembobinage, les barres qui symbolisent le film disparaissent tour à tour de droite à gauche et le compteur d'images indique le compte à rebours.

patonce a gondage

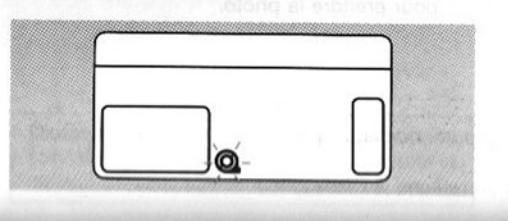

2) Lorsque le film est complètement rembobiné, le moteur s'arrête automatiquement. On peut ouvrir le dos dès que le témoin de présence du film (@) clignote, et retirer la cartouche.

STEIN DAN BARY THE CHARLES COMPANY

#### Rembobinage à mi-film

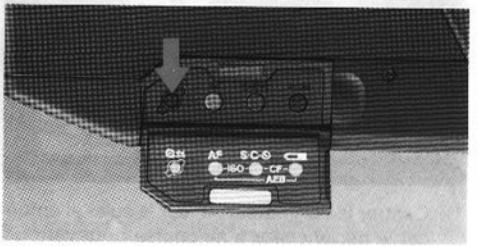

Enfoncer la touche de rembobinage (@±) pour rembobiner avant la fin du film. Cette fonction entre en jeu aussitôt.

# PROGRAMME RÉSULTATS À LA CARTE

**STRAO BU RIGHTSHEET** 

- P1 standard
- P2 instantané
- P3 paysages
- P4 sports
- P5 portraits
- P6 macro
- P7 scènes d'intérieur

L'index des programmes est fourni en plusieurs langues, collez celui de votre choix sur le dos de l'appareil.

## **ROGRAMME RÉSULTATS À LA CARTE**

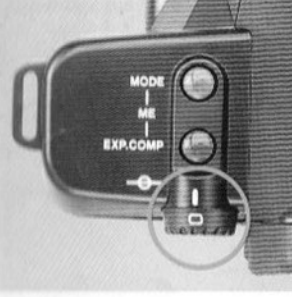

) Régler le sélecteur principal 2) Appuyer sur la touche de 3) Le numéro correspondant au sur le repère vert.

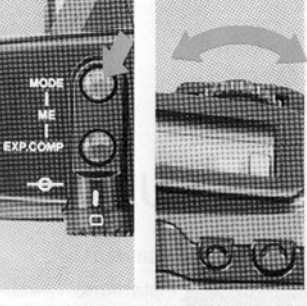

mode de prise de vue et tourner la molette de sélection.

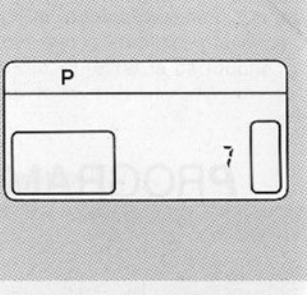

programme sélectionné apparaît sur l'écran de contrôle LCD.

"örsque la sélection est terminée, ce chiffre disparaît. Pour vérifier sur quel programme l'appareil est réglé, sppuyer sur la touche Mode.

Lorsqu'on utilise un de ces modes programmés «P» clignote en continu pour tous les réglages des nombres 2 à 7. Il ne s'agit pas là d'un mauvais fonctionnement; cela rappelle seulement que le programme standard 1 n'est pas utilisé.

### $P\vec{l}$  Instantanés

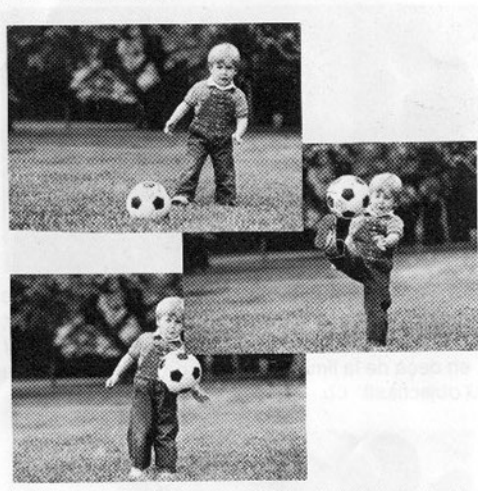

P∃ Paysages

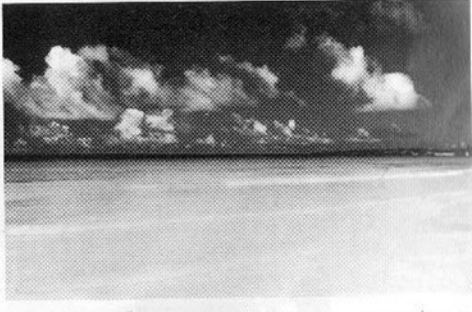

Les paysages seront restitués avec un maximum de netteté si ce mode est adopté avec un objectif grand-angle.

Utiliser ce mode pour saisir les scènes de la vie courante.

### $p\frac{1}{3}$  Sports

Recommandé lorsqu'on veut stopper une action rapide avec un téléobjectif.

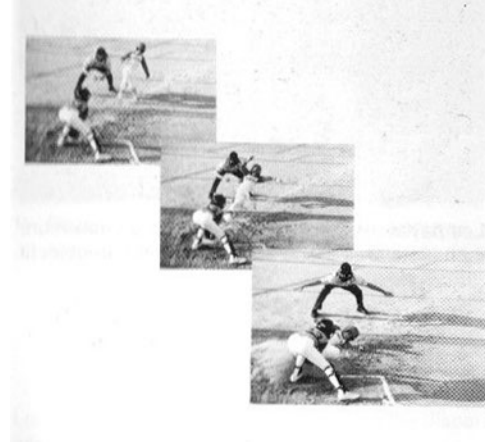

### $p\frac{1}{2}$  Portraits

Ce programme permet d'isoler le sujet principal de son environnement, notamment avec une longue focale (85  $\sim$  135 mm).

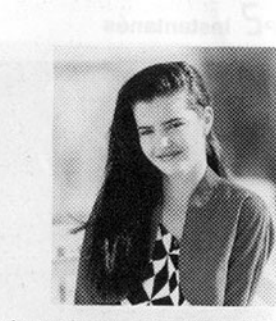

Les plans rapprochés de fleurs, d'insectes et de détails sont faciles à obtenir avec ce mode. Veiller, pour garder des images nettes, à ne pas tomber en deçà de la limite inférieure de mise au point de l'objectif.

 $P\overline{D}$  Macro

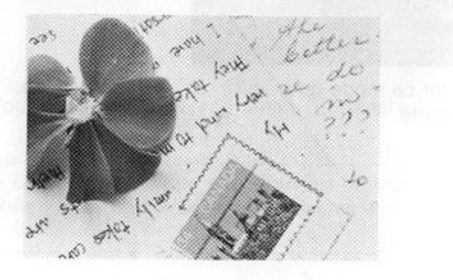

### P i Scènes d'intérieur

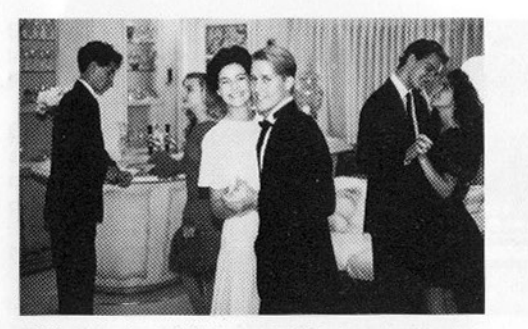

Utiliser un flash EOS pour éclairer le sujet lorsque l'éclairage ambiant faiblit.

Régler le sélecteur principal du flash sur la marque « | ».

### Eclairage de l'écran LCD

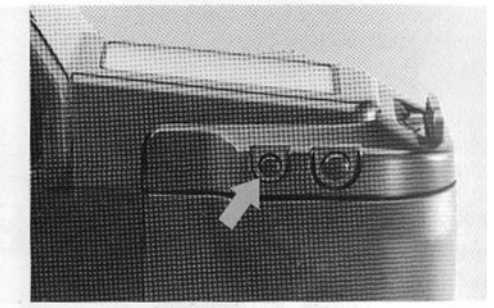

Enfoncer la touche d'éclairage de l'écran LCI pour éclairer l'écran LCD pendant environ si secondes.

· Pour éteindre l'éclairage avant ces six se condes, enfoncer à nouveau la même touche

### **IELECTION DU MODE AUTOFOCUS**

INE SHOT: Mise au point poncuelle. Ce mode permet les recafrages par la mémorisation de la nise au point et de l'exposition, implement en maintenant le déilencheur enfoncé à mi-course. Il iffre une sécurité supplémentaire in interdisant le déclenchement ant que le sujet n'est pas net.

\I SERVO \*: Mise au point contilue.

l'autofocus corrige en permatence la distance de mise au 1) Ouvrir le volet et appuyer sur 2) Tourner la molette de sélecvoint lorsque le sujet se rapproche ou s'éloigne. A utiliser your les sujets en mouvement. l'exposition est déterminée au noment du déclençhement.

In reportage, ce mode permet l'assurer le «document» en autoisant le déclenchement à n'imvorte quel moment de la mise au joint.

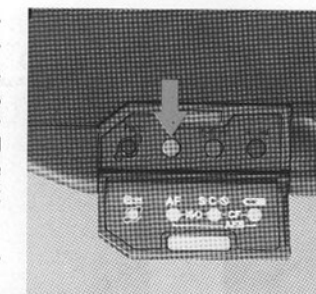

le sélecteur de mode autofocus.

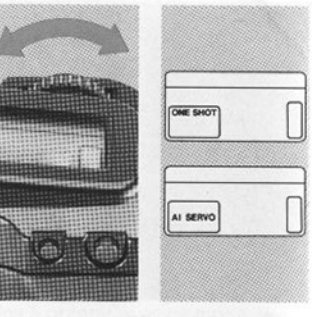

tion pour choisir le mode «ONE SHOT» ou «AI SERVO».

Témoin lumineux et signal sonore AF sont déconnectés en mode Servo Al.

\* En mode AE AI SERVO, l'autofocus calcule la vitesse de déplacement du sujet, anticipe et corrige la distance à laquelle il se trouvera au moment du déclenchement.

### SÉLECTION DU MODE DE CADENCE DE PRISE DE VUE

S: Vue par vue. Le film avance automatiquement à la vue suivante après le déclenchement de l'obturateur.

C: Rafale. Si le déclencheur reste enfoncé, le film avance en rafale à la vitesse maximale d'environ cinq vues par seconde (environ 2,5 vues par seconde en AI SERVO).

S: Retardateur.

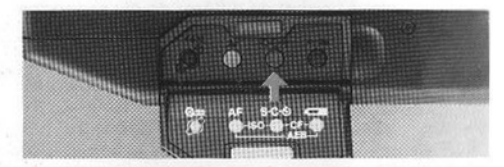

1) Ouvrir le volet et appuyer sur le sélecteur du mode de cadence de prise de vue.

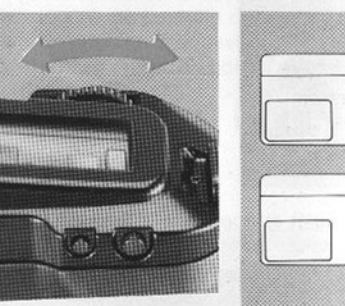

2) Tourner la molette de sélection pour choisir «S» ou «C» sur l'écran LCD.

### PHOTOGRAPHIE AVEC RETARDATEUR

Le retardateur permet de différer de dix secondes le déclenchement de l'obturateur, ce qui permet au photographe de figurer, lui aussi, sur la photo. Placer l'appareil sur une table, sur un trépied ou sur toute autre surface plate.

mode de cadence de prise de vue.

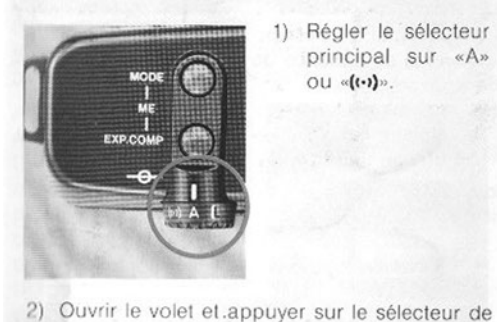

- 1) Régler le sélecteur principal sur «A»  $ou «(•)$
- 

3) Tourner la molette de sélection jusqu'à ce que le témoin  $\alpha$ **V** apparaisse sur l'écran LCD.

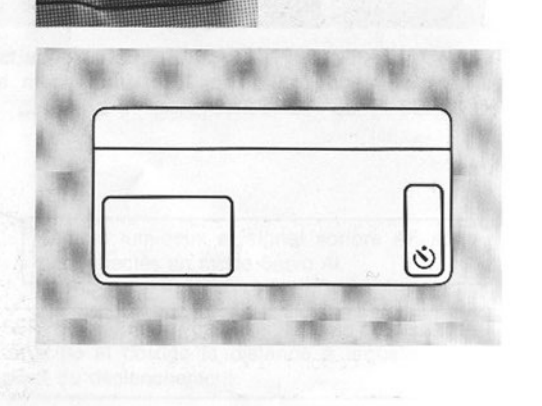

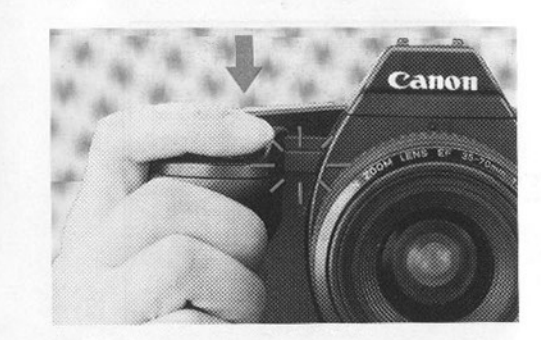

- 4) Mettre au point sur le sujet, composer l'imag puis enfoncer le déclencheur à fond. Le t moin de retardateur se met alors à clignot
- · L'obturateur se déclenche automatiqueme au bout de dix secondes. Deux second avant le déclenchement, le témoin se met clignoter plus vite.
- ·) Pour arrêter le compte à rebours avant déclenchement, appuyer à nouveau sur touche de contrôle de pile.
- Ne pas se placer devant l'appareil au mome où l'on enfonce le déclencheur.

En photographie avec retardateur, utiliser le bouchon oculaire pour empêcher la lumière parasite d'entrer.

- 1) Glisser l'œilleton vers le haut pour le retirer.
- 2) Fixer le bouchon sur le viseur.

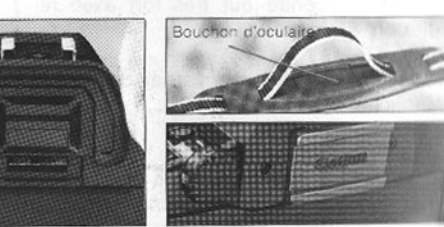

### SUJETS INADÉQUATS À LA MISE AU POINT AUTOFOCUS

Le système AF de l'EOS 600 est très précis, mais certains sujets, définis ci-dessous, sont difficiles à mettre au point automatiquement. Lorsque l'AF est impossible, le témoin AF vert clignote dans le viseur

#### **Sujets**

- · Sujets à faible contraste (scènes brumeuses, objets blancs ou très
- · Sujets présentant surtout des lignes horizontales (stores vénitiens) ........... (B)
- · Sujets en contre-jour très fort avec réflexion
- · Sujets en partie masqués par des objets (animaux de zoo en cage) .......... (C)
- Sujets en mouvement rapide (difficiles à garder dans le collimateur autofocus)

**Richard** 

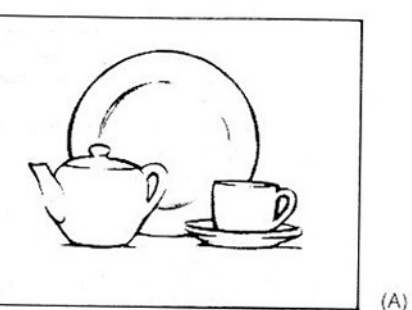

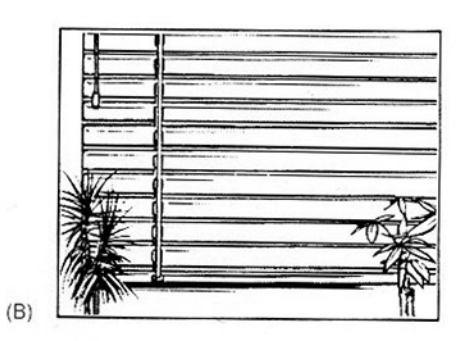

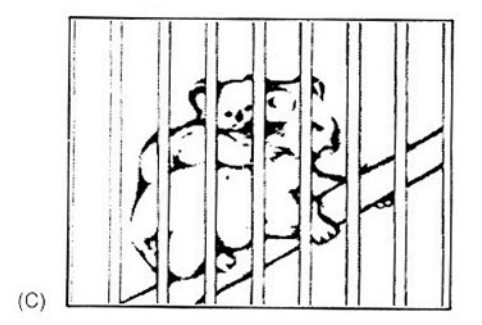

#### Mettre au point sur ces sujets de la manière suivante:

- 1. Faire la mise au point en mode one shot sur un autre sujet situé à égale distance de l'appareil.  $OU$
- 2. Tenir l'appareil verticalement et mettre au point automatiquement sur l'objet, puis re-ou
- 3. Mettre au point manuellement sur le sujet. selon la procédure suivante:

### **MISE AU POINT MANUELLE**

- 1) Faire glisser sur «M» le sélecteur du mode de mise au point de l'objectif.
- · L'écran LCD passe automatiquement à «M.FOCUS» et l'on ne peut spécifier le mode AF.
- 2) Tourner la bague de mise au point de l'objectif pour mettre au point le sujet jusqu'à obtenir une image nette sur le dépoli du verre de visée.
- · Certains objectifs EF ne disposent pas de bague de mise au point manuelle.

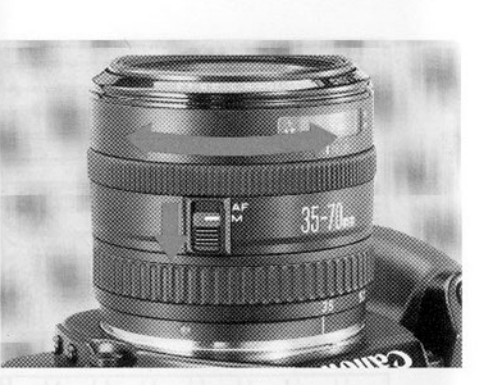

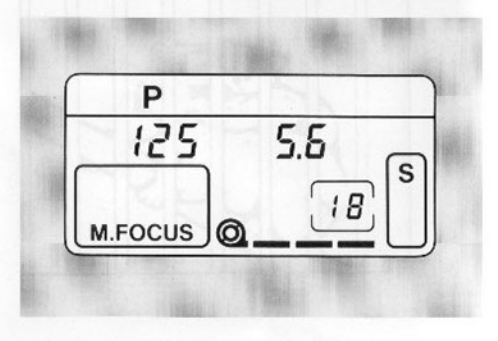

# **UTILISATION OPTIMALE DE L'EOS 600**

#### Explication détaillée des autres modes de prise de vue

### SÉLECTION DU MODE DE PRISE DE VUE

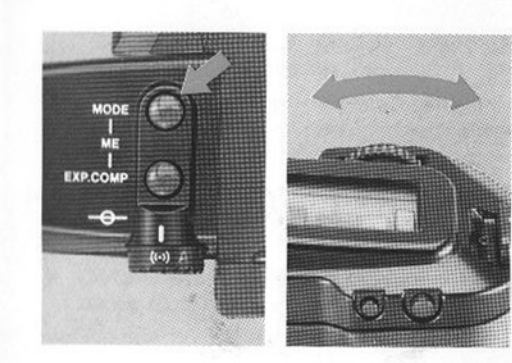

Pour sélectionner le mode de prise de vue, positionner le sélecteur principal sur «A» ou «(··)». appuyer sur le sélecteur «mode» tout en tournant la molette de sélection jusqu'à ce que le mode désiré apparaisse. L'affichage défile selon la séquence suivante:

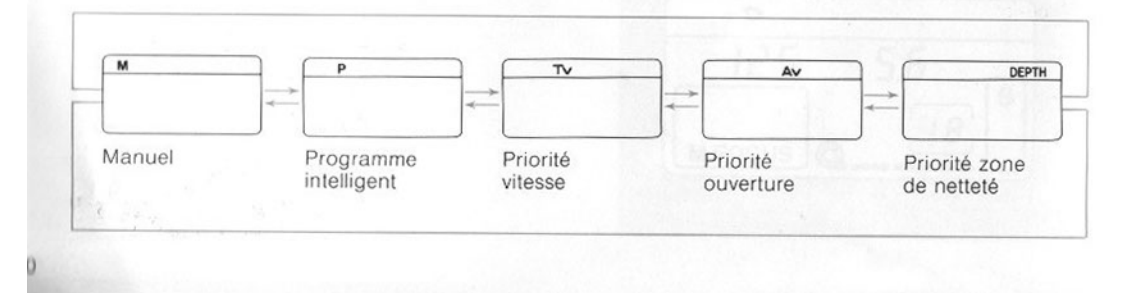

### **PROGRAMME INTELLIGENT**

L'appareil sélectionne la courbe de programme optimale en fonction des caractéristiques de l'objectif utilisé.

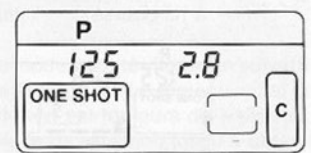

· Si les deux valeurs dans le viseur clignotent, l'exposition est incorrecte. Utiliser un filtre ND par grande luminosité ou un flash dans l'obscurité.

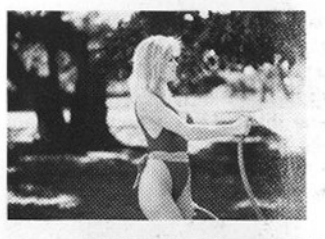

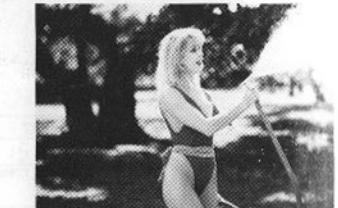

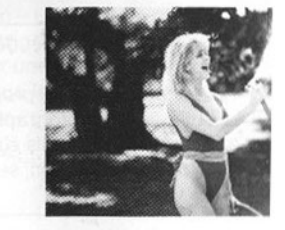

### **ONCTION DÉCALAGE DE PROGRAMME**

'ar une simple rotation de la molette de sélection, est possible de changer les paramètres: vitesse/ liaphragme. Cette fonction est particulièrement itile lorsque la vitesse ou le diaphragme choisis ar le programme intelligent ne correspondent as au sujet traité.

- · Après la prise de vue, le décalage est annulé.
- · La fonction décalage de programme ne peut être utilisée en photographie au flash. Pour de plus amples détails sur les carac-
- téristiques de cette fonction, se référer à la page 61.

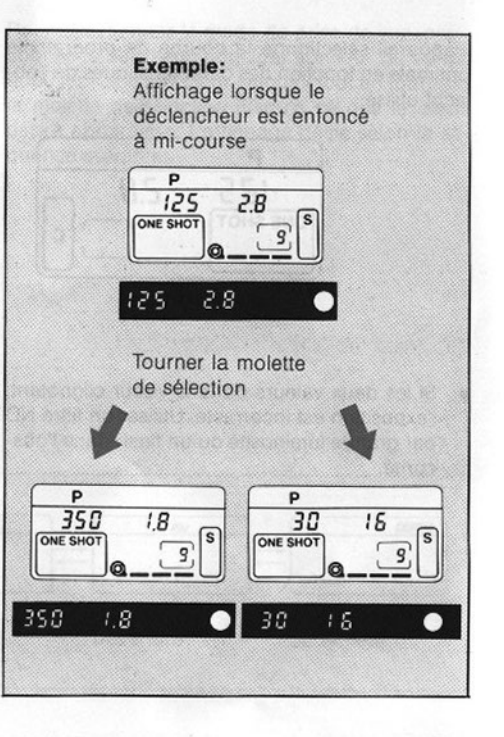

**The Company's Company's Company's Company's** 

### **PRIORITÉ VITESSE**

Dans ce mode, la vitesse d'obturation est réglée par l'utilisateur, et l'appareil choisit automatiquement l'ouverture la plus appropriée en fonction de la sensibilité du film et des conditions d'éclairement du sujet.

Sélectionner le mode priorité vitesse en suivant les instructions de la page 30. Le réglage initial de la vitesse d'obturation est toujours de 1/125 sec. Tourner la molette de sélection jusqu'à obtenir la vitesse d'obturation désirée.

Setter of Greener and Control de Minister From

#### Affichage de la vitesse d'obturation

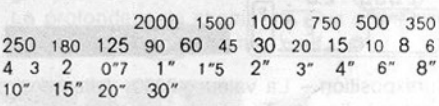

#### Information dans le viseur

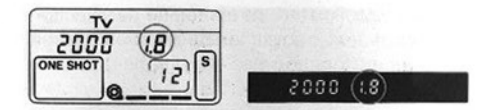

the contract of the contract of the contract of the contract of the contract of

Sous-exposition - La valeur maximale d'ouverture de l'objectif clignote. Tourner la molette de sélection et choisir une vitesse d'obturation plus lente. jusqu'à ce que le clignotement cesse.

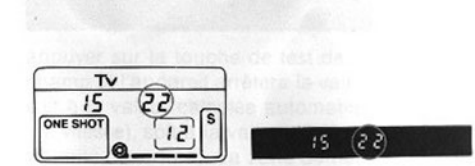

Surexposition - La valeur minimale de l'ouverture de l'objectif clignote. Tourner la molette de sélection et choisir une vitesse d'obturation plus rapide jusqu'à ce que le clignotement cesse.

we avenue intellacement and at a sensor enganciamentos -

### **PRIORITÉ OUVERTURE**

Dans ce mode, l'ouverture est réglée par l'utilisateur, et l'appareil choisit la vitesse d'obturation appropriée en fonction des conditions d'éclairement et de la sensibilité du film.

Sélectionner le mode priorité ouverture en suivant les instructions de la page 30. Le réglage initial de la valeur de l'ouverture est toujours de f/5,6. Tourner la molette de sélection jusqu'à ce que la valeur d'ouverture désirée apparaisse.

Lorsque la vitesse d'obturation spécifiée automatiquement est trop lente pour que l'appareil soit tenu à la main, l'appareil fait entendre un bip sonore pour avertir d'un risque de bougé. L'utilisation d'un trépied est alors recommandée.

#### Information dans le viseur

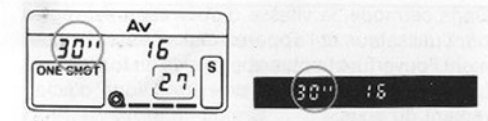

Sous-exposition - La valeur «30» (vitesse d'obturation) clignote. Tourner la molette de sélection pour passer à une valeur d'ouverture supérieure jusqu'à ce que «30» cesse de clignoter.

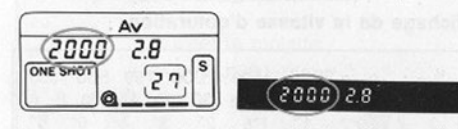

Surexposition - La valeur «2000» (vitesse d'obturation) clignote. Tourner la molette de sélection pour passer à une valeur d'ouverture inférieure jusqu'à ce que «2000» cesse de clignoter.

### PROFONDEUR DE CHAMP

laformation danger vissuer to see to

Pour tester la profondeur de champ.

Lorsque le sujet principal est net, il existe des zones devant et derrière ce sujet qui sont également nettes. C'est cette plage de netteté que l'on appelle profondeur de champ.

La profondeur de champ a les caractéristiques suivantes:

- 1) Elle augmente lorsqu'on ferme le diaphragme et inversement.
- 2) Un objectif de plus courte focale donne une profondeur de champ plus grande à distance de prise de vue et ouverture égales.
- 3) La profondeur de champ est plus étendue lorsque la distance de mise au point est grande.
- 4) La profondeur de champ est plus grande à l'arrière-plan qu'au premier plan.

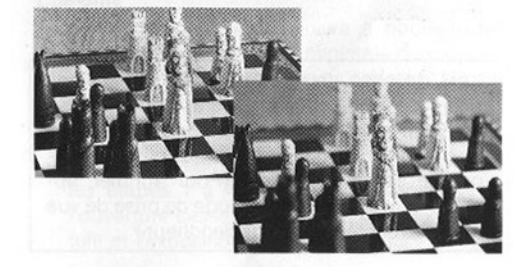

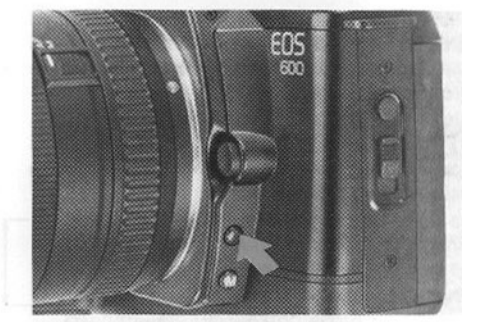

appuyer sur la touche de test de profondeu champ et l'appareil arrêtera la valeur d'ouver soit à la valeur calculée automatiquement ( rité vitesse), soit à la valeur réglée manueller (priorité ouverture). La zone de netteté deva derrière le sujet apparaît dans le viseur.

Le test de profondeur de champ est impe sible lorsque le sélecteur principal est réglé : le repère vert «□».

### **RIORITÉ ZONE DE NETTETÉ**

mode permet de choisir par 2 préfocus les tites de la zone de netteté d'un suiet. L'appareil joisit automatiquement la valeur d'ouverture ipropriée et la vitesse d'obturation corresponinte en fonction des conditions d'éclairement.

#### i priorité zone de netteté ne peut pas être ilisée avec un flash.

B

Placer le collimateur AF sur le premier point A, au premier plan, et enfoncer le dé-CO clencheur à mi-course.

Relâcher le déclencheur dès que le témoin AF s'allume.

Répéter les étapes 1 et 2 pour le second point B. à l'arrière-plan.

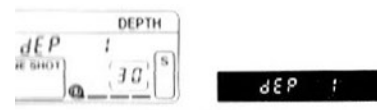

formations sur l'écran LCD et dans le viseur après la emière mise au point

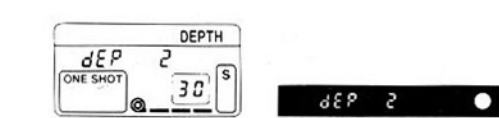

Informations sur l'écran LCD et dans le viseur après la deuxième mise au point.

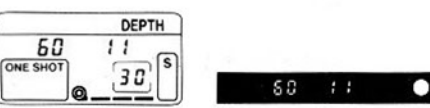

4) Recadrer l'image et enfoncer le déclencheur à mi-course. Le « · » s'allume et les valeurs correctes d'ouverture et de vitesse s'affichent. Appuyer doucement à fond sur le déclencheur pour prendre la photo.

Lors de prise de vue en rafale, il n'est pas nécessaire de procéder à une nouvelle mise au point pour le même sujet, pourvu que l'on maintienne le déclencheur appuyé à micourse après exposition. (Pour annuler, appuyer sur le sélecteur de mode de prise de vue après avoir relâché le déclencheur.)

### Information dans le viseur

S'il est impossible de faire la mise au point sur la plage de distance, la valeur minimale de l'ouverture de l'objectif clignote. Cependant l'exposition reste correcte et on obtient le meilleur résultat dans les conditions existantes de prise de vue.

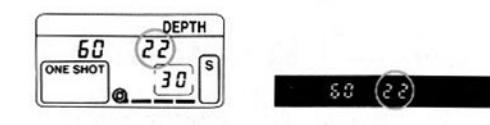

#### **Conseils**

- 1. S'éloigner du sujet et suivre à nouveau les étapes 1 à 4. Si la valeur minimale d'ouverture cesse de clignoter, la zone de netteté et l'exposition sont correctes.
- 2. Utiliser un objectif grand-angle (ou la partie grand-angle d'un zoom) et suivre à nouveau les étapes 1 à 4. Si la valeur minimale de l'ouverture cesse de clignoter, la zone de netteté et l'exposition sont correctes.
- 3. La profondeur de champ est faible si l'on met au point deux fois à la même distance de prise de vue. Pour les portraits, il est préférable d'utiliser un téléobjectif qui accentue cet effet.
- · Si les deux valeurs clignotent. l'exposition est incorrecte. Utiliser un filtre ND par grande luminosité.
- · Lors de la mise au point sur des plans extrêmement éloignés, la vitesse d'obturation automatique est lente, un bip sonore long prévient du risque de bougé. Tenir fermement l'appareil ou utiliser un trépied.
- Lorsqu'on utilise un zoom, ne pas modifier la distance focale après avoir mis au point sur le premier plan. Veiller à toujours composer l'image en premier.
- · Pressez le sélecteur de mode de prise de vues pour annuler le mode priorité zone de netteté en cours de prise de vues.

### **MODE MANUEL**

Ce mode créatif permet de contrôler l'exposition par le réglage manuel de la vitesse d'obturation et de l'ouverture. Régler l'exposition en mode manuel en suivant les étapes de la page 30. Le réglage initial est toujours 1/125 sec et f/5,6.

1) Tourner la molette de sélection jusqu'à obtenir la vitesse d'obturation désirée.

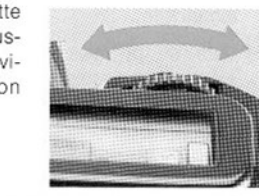

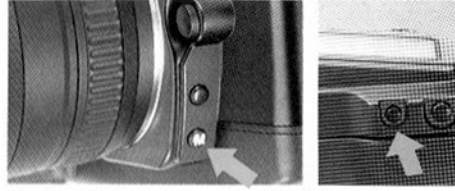

2) Appuyer sur la touche du réglage d'ouverture manuel

Les affichages «OP», «oo» ou «CL» apparaissent alors à la place de la vitesse d'obturation. (La valeur d'ouverture reste inchangée.) Leur signification est la suivante:

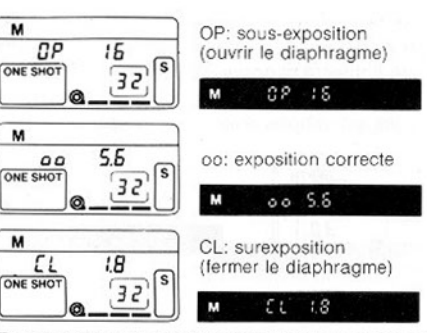

M

 $\overline{M}$ 

M

Tout en appuyant sur la touche de réglage d'ouverture manuel ou sur la touche d'illumination de l'écran LCD, tourner la molette de sélection jusqu'à obtenir l'affichage «oo». La valeur correspondante d'ouverture s'affiche alors.

- · Si «OP» reste allumé lorsque la molette est tournée dans le sens de l'ouverture maximale. diminuer la vitesse d'obturation.
- · Si «CL» reste allumé lorsque la molette est tournée dans le sens de l'ouverture minimale. augmenter la vitesse d'obturation.

L'avertisseur sonore de «risque de bougé» est débrayé en mode manuel.

### **MESURE SÉLECTIVE**

Utiliser ce mode pour prendre des photographies sur scène ou lorsqu'il y a une très grande différence de luminosité entre le sujet principal et l'arrière-plan.

- La mesure sélective peut être utilisée quel que soit le mode de prise de vue choisi, excepté lorsque le sélecteur principal est réglé sur la position «Pilotage automatique» (C).
- · La zone de mesure sélective couvre environ 6,5% du champ de l'image.
- · La mémorisation de l'exposition fonctionne automatiquement en mode mesure sélective.
- 1) Couvrir le sujet principal par la zone de mesure sélective et appuver sur le déclencheur à mi-course.

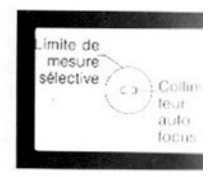

- 2) Tout en maintenant le déclencheur à course, appuyer sur la touche de mesure lective. (En mode manuel, appuyer sur touche de mesure sélective tout en appuy sur la touche de réglage d'ouverture manu Un astérisque vert apparaît dans le viseu
- · Relâcher la touche de mesure sélective en maintenant la touche d'ouverture manuelle enfoncée et procéder au réglage de l'exposition.

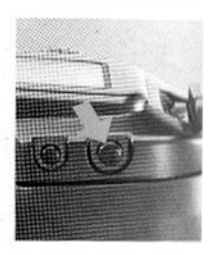

3) Composer la photo tout en maintenant le clencheur à mi-course, puis l'enfoncer à li pour prendre la photo.

#### Mémorisation d'exposition:

La valeur d'exposition reste verrouillée aussi longtemps que le déclencheur reste enfoncé à mi-course, donc, lorsque l'image est recomposée, l'exposition correcte du sujet principal n'est pas affectée par une modification des conditions d'éclairement.

### **CORRECTION D'EXPOSITION**

Utiliser la correction d'exposition pour les prises de vue intentionnellement surexposées ou sousexposées. La plage de correction d'exposition est  $de +/- IL^*$  réglable par  $\frac{1}{2}$  valeur.

- $*$  + » signifie une surexposition tandis que  $*$  indique une sous-exposition.
- · La correction d'exposition peut être utilisée sans tenir compte des modes de prise de vue ou de mesure de l'appareil, excepté lorsque le sélecteur principal est réglé sur la position «Pilotage automatique».

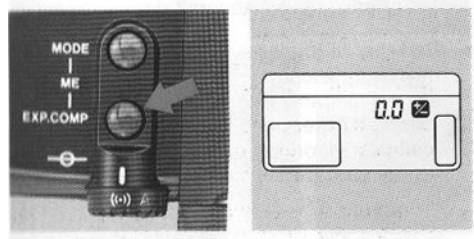

1) Appuyer sur le correcteur d'exposition et «0.0 +/-» apparaît sur l'écran LCD.

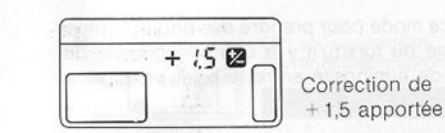

2) Tout en appuyant sur le correcteur d'exposition, tourner la molette de sélection pour obtenir la valeur de correction désirée.

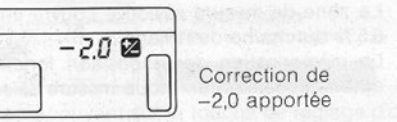

3) Relâcher le correcteur d'exposition

- Le symbole  $\kappa +$  /-» indique la valeur de la correction d'exposition; il apparaît dans le viseur et sur l'écran LCD.
- · Pour que les vues suivantes soient correctement exposées, réinitialiser la valeur de correction à « $0.0 + / -n$ .

\* IL: Indice de Lumière = 1 diaphragme ou 1 vitesse

Utiliser le bracketing automatique pour faire varier intentionnellement l'exposition optimale d'une même scène, en modifiant l'exposition du film. La variation d'exposition est de  $+/-5$  IL par incréments de /2 valeur. (Ce mode n'est pas compatible à la photographie au flash.)

**BRACKETING D'EXPOSITION AUTOMATIQUE** 

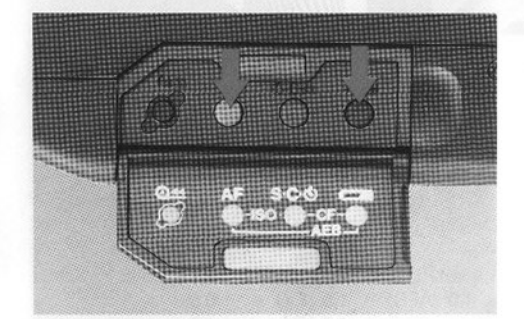

1) Ouvrir le volet et appuyer à la fois sur le sélecteur de mode AF et sur la touche de contrôle de pile pour afficher «0.0» et «AEB» sur l'écran de contrôle.

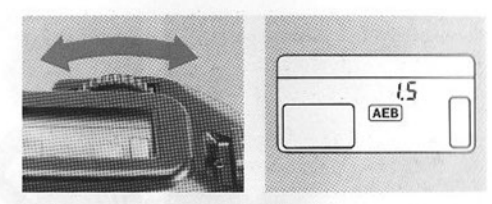

- 2) Tourner la molette de sélection pour obtenir la valeur de bracketing désirée.
- · Lorsque, par exemple, on sélectionne 1,5 sur l'écran LCD, l'appareil effectue automatiquement trois expositions séquentielles en continu: une sous-exposition de 1,5 IL, une exposition correcte selon le calcul par le posemètre de l'appareil et une surexposition de 1,5 IL.
- 3) Les trois expositions en continu se font automatiquement, quel que soit le mode de cadence de prise de vue.
- · Pour annuler le bracketing automatique, afficher à nouveau «AEB» et la valeur mémorisée du bracketing en suivant l'étape 1, puis tourner la molette de sélection jusqu'à ce que la valeur du bracketing revienne sur 0.0.

#### Bracketing d'exposition automatique:

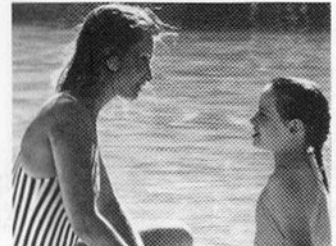

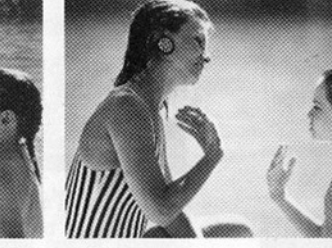

Pas de correction

Correction  $de -1.5$ 

#### Conseils:

Si l'on souhaite déplacer la valeur d'exposition bracketée vers la surexposition, on peut combiner la correction d'exposition et le bracketing auto d'exposition.

#### Exemple:

Si l'on souhaite bracketer à +0.5 lL, +1,5 lL et  $+2.5$  IL:

1) Régler la valeur de bracketing d'exposition automatique sur 1,0; ceci donne -1,0 IL, 0,  $+1,0$  IL.

Correction de  $+1.5$  apportée

2) Régler la correction d'exposition (EX) sur +1.5. Ceci déplace toutes les valeurs d'exposition de 1,5 IL vers la surexposition.

La valeur bracketée est  $+0.5$  IL,  $+1.5$  IL,  $+2.5$  IL.  $-1,0$  (AEB) + 1,5 (EX) = +0,5  $0(AEB) + 1.5(EX) = +1.5$  $+ 1,0$  (AEB) + 1,5 (EX) = +2,5

### **SURIMPRESSIONS D'IMAGES**

Pour réaliser des effets spéciaux, le même cliché peut être exposé deux ou plusieurs fois. Il est possible de superposer jusqu'à neuf images sur la même photo.

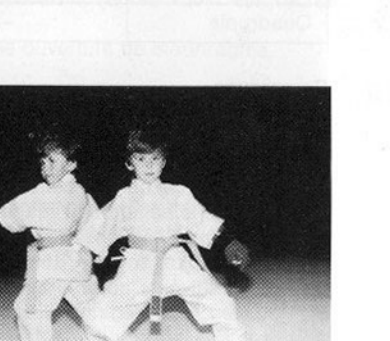

1) Appuyer à la fois sur le sélecteur du mode de prise de vue et sur le correcteur d'exposition. Le repère «ME» indiquant que l'appareil est en mode de surimpression

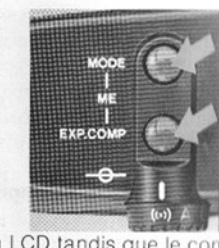

apparaît sur l'écran LCD tandis que le con teur de vues indique le chiffre «1».

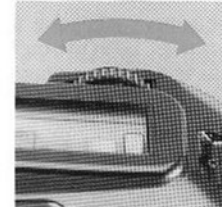

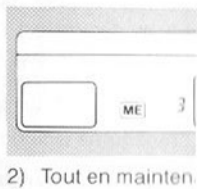

ces ceux touch enfoncées, tour la molette de sélection jusqu'au nombre d'ex sitions désiré. Par exemple, trois exposition successives de la même photo seront réalisées

réglant «3» sur le compteur de vues.

Pendant la prise de vue, le repère «ME» clignote pour indiquer que l'appareil est en mode de surimpression.

Lorsque toutes les expositions en surimpression ont été réalisées. le film avance automatiquement à l'image suivante.

#### nulation de la surimpression

Avant la prise de vue

Suivre les étapes 1 et 2 et tourner la molette de sélection pour que le compteur de vues revienne à 1.

Pendant la prise de vue

La procédure est pratiquement identique à celle mentionnée ci-dessus, si ce n'est qu'il faut tourner la molette de sélection pour faire disparaître le nombre d'expositions indiqué par le compteur de vues.

#### irrection d'exposition

int nécessaire de corriger les paramètres d'exsition puisque la même image est exposée plururs fois.

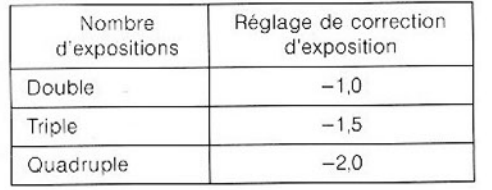

#### **Remarques**

- 1. Il n'est pas recommandé de faire des surimpressions sur la première et la dernière photo d'une pellicule car le film pourrait mal s'enrouler, ce qui affecterait de manière irréversible le calage de l'image.
- 2. En principe, il est conseillé de prendre d'abord un sujet plus sombre afin que le sujet de l'image suivante apparaisse clairement.
- 3. Pour les films négatifs, il est nécessaire de prévenir le laboratoire de développement que des photos ont été prises en surimpression, sinon celles-ci risquent de ne pas être traitées correctement.

### **POSE (EXPOSITION PROLONGÉE)**

Pour la prise de vue astronomique ou les prises de vue nocturnes, il est possible d'exposer la pellicule plus de 30 secondes.

1) Régler sur «M» le mode de prise de vue.

- 2) Tourner la molette de sélection jusqu'à ce que «bulb» apparaisse (après «30») sur l'écran LCD.
- 3) Choisir une ouverture de diaphragme.

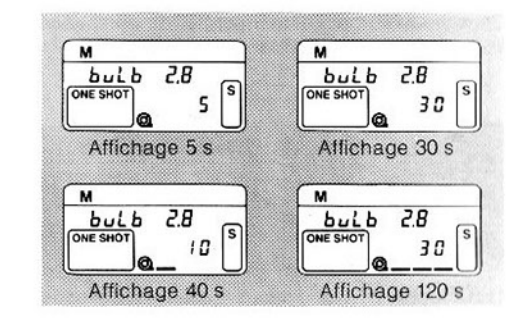

- · N.B. L'appareil a été conçu pour consommer le minimum d'énergie possible lors de prise de vues.
- · La durée de l'exposition pour la pose est affichée sous la forme symbolique de trois barres horizontales et d'un nombre de 1 à 30. Chaque barre représente 30 secondes, ce qui donne au total la possibilité d'une exposition de 120 secondes (soit trois barres plus 30 secondes).
- · La pose n'est pas possible avec le bracketing d'exposition automatique.
- Il est possible de programmer une exposition sur une période pouvant atteindre 23 heures 59 minutes 59 secondes au maximum avec le dos technique E (disponible en option).
- · L'utilisation d'un trépied, de la télécommande 60T3 et du bossage GR20 est recommandée pour la prise de vue en pose (disponibles en option).
- . Il n'y a pas d'avertissement d'exposition in correcte en mode pose.

### PERSONNALISATION DES FONCTIONS BOÎTIER

Cette nouvelle commande permet de personnaliser sept fonctions à volonté.

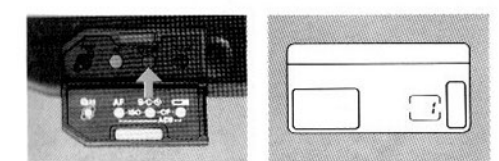

1) Enfoncer en même temps le sélecteur de mode de cadence de prise de vue et la touche de contrôle de pile. Le numéro de fonction apparaîl dans le compteur de vues.

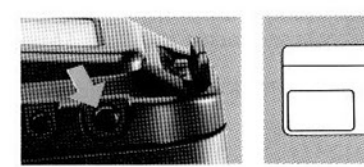

3) Pour activer la fonction, enfoncer le bouton de mesure sélective. Un segment apparaît pour confirmer le réglage.

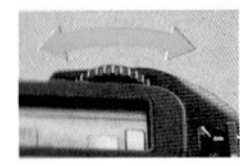

2) Tourner la molette de sélection dans un sens ou dans l'autre jusqu'à trouver la commande désirée.

Régler le sélecteur principal sur «A» ou sur (++). Les fonctions 4, 5 et 7 ne sont pas disponibles lorsque le sélecteur principal est sur «Pilotage automatique».

### **FONCTIONS PERSONNALISÉES ET CONSÉQUENCES**

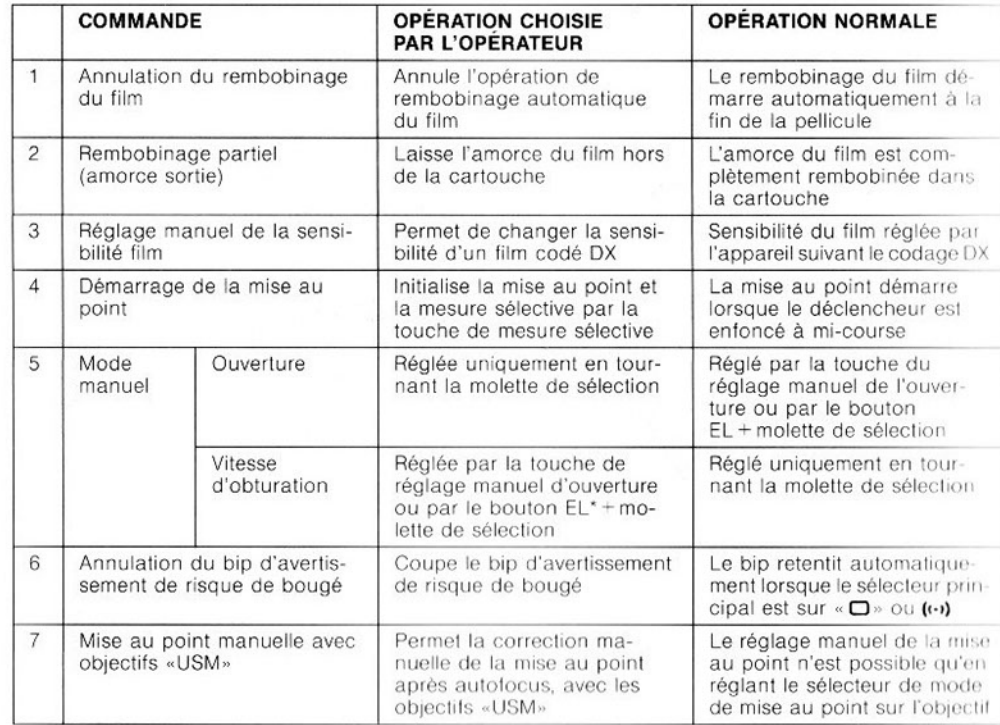

\*Illumination écran LCD

18

### PRISE DE VUE PROGRAMMÉE AU FLASH

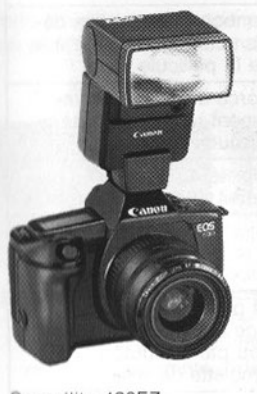

Speedlite 420EZ

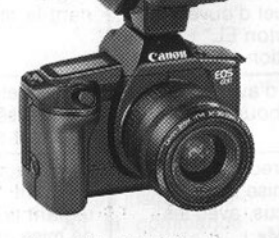

Speedlite 300EZ

#### Utiliser les Canon Speedlite 420EZ et 300EZ en tant que flash fill-in pour les prises de vue à l'extérieur ou comme flash normal la nuit ou dans une pièce sombre. Dotés d'un prééclair infrarouge d'assistance, ces flashes permettent à la mise au point AF de se réaliser, même dans l'obscurité.

Cette technique est utilisée en tant que lumière

d'appoint pour éviter que le sujet ne soit sous-

exposé en contre-jour. Avec les Canon Speed-

lite 420EZ et 300EZ, il n'est pas nécessaire

d'équilibrer l'exposition de l'appareil et du

flash puisque ceux-ci la règlent automatique-

Flash fill-in

ment.

Après la charge du flash en mode programme, la valeur d'ouverture et la vitesse d'obturation X sont automatiquement réglées. La vitesse de synchronisation est réglée entre 1/60 s et 1/125 s.

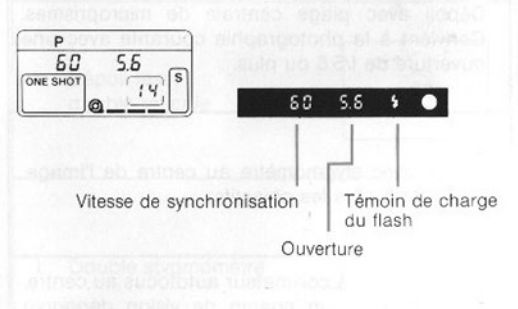

Consulter le mode d'emploi du Speedlite pour de plus amples détails.

Utiliser un Canon Speedlite avec l'appareil. L'utilisation d'un flash (généralement avec plus de deux contacts) ou d'un accessoire de flash d'un fabricant différent peut causer un mauvais fonctionnement ou des dommages à l'appareil.

### **RRES DE VISÉE INTERCHANGEABLES**

opareil est fourni avec un nouveau verre de le dépoli laser/collimateur autofocus. On peut inger le verre de visée de l'appareil en fonction des besoins particuliers. Six types de verres de visée sont en option.

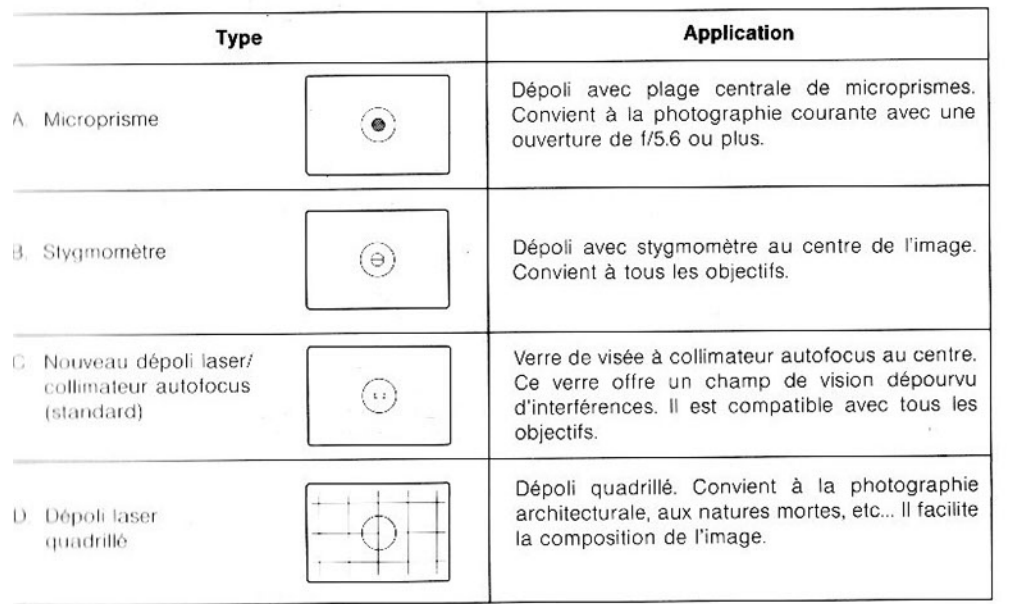

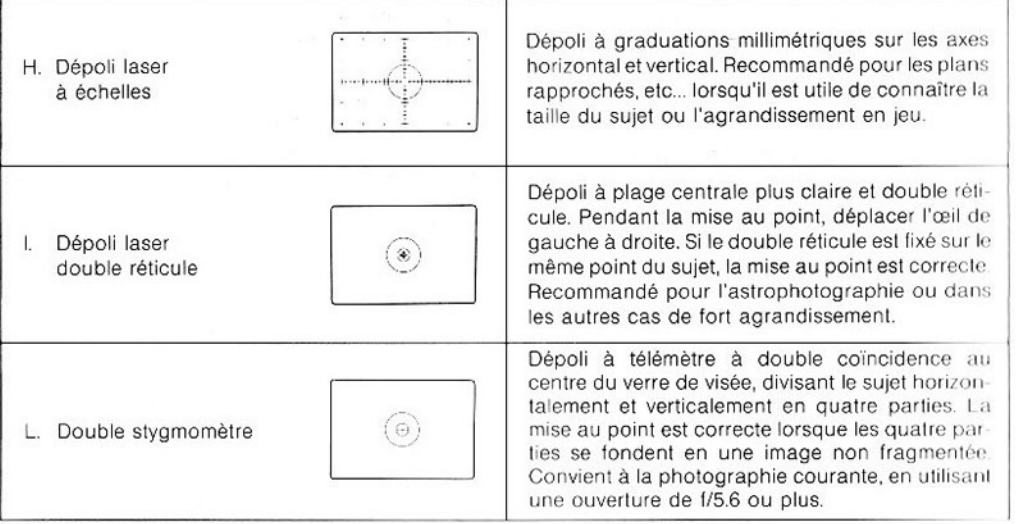

 $\mathcal{X}$ 

### **CORRECTEURS DE VISÉE DIOPTRIQUES**

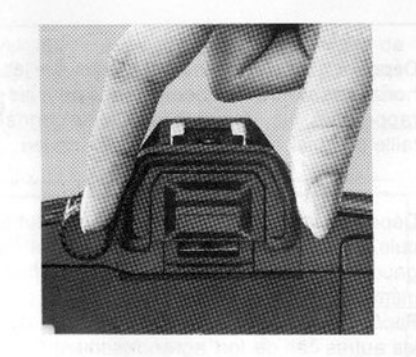

Dix correcteurs de visée peuvent être adaptés avec des puissances de +3, +2, +1,5, +1, +0,5,  $0. -0.5. -2. -3. -4$  dioptries. Ils facilitent la visée et la mise au point pour les personnes affectées de myopie ou d'hypermétropie.

· Le correcteur de visée est composée d'une lentille de correction et d'un caoutchouc amovible (œilleton).

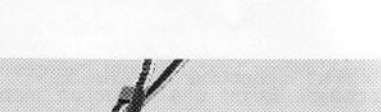

Canon

**ÉTUIS DE TRANSPORT** 

Faire passer les extrémités de la courroie dans les attaches prévues à cet effet sur l'appareil, comme indiaué.

En portant l'appareil sur l'épaule, maintenir l'objectif contre le corps pour minimiser les risques.

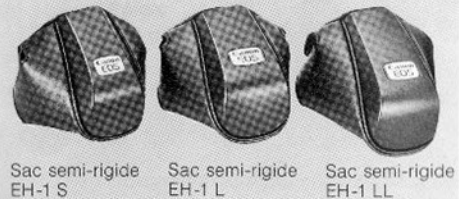

 $EH-1L$ 

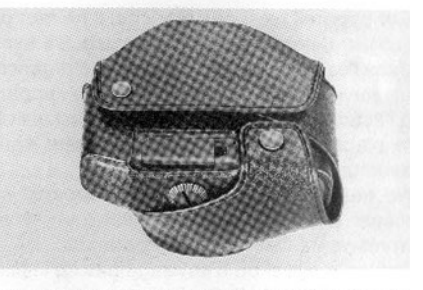

Pour protéger l'appareil pendant le transpoi remettre dans son étui comme indiqué.

#### Canon propose trois types d'étui:

- 1. L'étui semi-rigide  $S = EOS 600 + EF 50/1,8$
- 2. L'étui semi-rigide  $L =$ EOS  $600 + EF$  35-70/3,5-4,5. 3. L'étui semi-rigide LL =
- EOS  $600 + EF$  28-70/3,5-4,5 ou EOS 600 + EF 35-105/3,5-4,5.

## **PRÉCAUTIONS**

- 1) Cet appareil n'est pas étanche; il ne faut pas l'utiliser dehors par temps de pluie. S'il tombe dans l'eau par mégarde, le porter d'urgence à un service après-vente Canon. Tenir l'appareil à l'écart du sel et de l'humidité. S'il est utilisé à la plage, le nettoyer méticuleusement après, avec un chiffon sec.
- 2) Ne pas essayer de démonter l'appareil soimême. Il faut toujours le confier à un service après-vente Canon pour réparation.
- 3) Retirer la pile si on n'envisage pas de l'utiliser pendant plus de trois semaines.
- 4) Pour ranger l'appareil, l'envelopper d'un chiffon doux et le placer dans un endroit frais. sec, exempt de poussière. Veiller à ne pas laisser l'appareil sous les rayons directs du soleil ou dans des endroits chauds tels que coffre ou plage arrière d'une voiture. Eviter les endroits où des boules d'antimites sont utilisées et, en cas d'humidité excessive, utiliser un sachet déshvdratant.
- 5) La pile risque d'exploser ou de causer des brûlures si on la démonte, si on la recharge, si on la court-circuite, si on l'expose à de fortes températures ou au feu.
- 6) Les films passés aux rayons X dans les aéroports peuvent être exposés et rendus inutili-

54

sables, même lorsqu'ils sont chargés dans l'appareil. Exiger une inspection manuelle pour éviter tout problème.

7) Les bombes d'aérosols ne sont pas recommandées pour enlever les poussières près de l'obturateur.

### **AUTRES PRÉCISIONS**

#### 1. Ecran de contrôle LCD

La lecture de l'affichage peut devenir difficile après une durée d'utilisation d'environ cinq ans. La vitesse de réponse des cristaux liquides se ralentit à basse température d'environ 0° C; par contre l'affichage s'assombrit si la température est élevée (à environ 60°C).

Pour le remplacement de l'écran LCD, s'adresser au service après-vente Canon (remplacement à la charge de l'utilisateur).

#### 2. Affichage clignotant «bc»

L'affichage «bc» et les segments de contrôle de pile clignotent sur l'écran LCD pour avertir de l'épuisement de la pile ou du mauvais fonctionnement de l'appareil. Suivre les procédures suivantes:

- 1) Premièrement, vérifier la pile.
- 2) Si le voltage est insuffisant, la remplacer.
- 3) Si le voltage de la pile est suffisant, la retirer et la replacer.
- 4) Relâcher le déclencheur.

Si l'affichage clignotant «bc» disparaît, l'appareil est remis en condition normale et la prise de vue redevient possible. Si cet affichage ne disparaît pas après la mise en des procédures ci-dessus, l'appareil a l d'être contrôlé.

#### 3. Pile au lithium (1)

Prendre l'habitude de contrôler la pile da circonstances suivantes:

- · après avoir remplacé la pile:
- quand l'appareil est resté inutilisé pend  $\bullet$ certain temps:
- · si le déclencheur ne fonctionne pas.
- quand l'appareil est utilisé à basse ter  $\bullet$ ture:
- avant de prendre des photographies tantes.
- 1) Avant de mettre la pile en place, essubornes et les contacts de l'appareil a chiffon propre et sec pour assurer contact.
- 2) Enlever la pile lorsque l'appareil ne d être utilisé pendant trois semaines au

N.B. Il est recommandé d'avoir avec no pile de rechange dans tous les cas ou il difficile de s'en procurer une événer familiaux, voyages, etc.

# **ANNEXE**

#### 1. Ecran de contrôle LCD

Pour fournir les informations nécessaires à la prise de vues. l'appareil utilise un écran à cristaux liquides. Le schéma ci-dessous présente, à titre d'indication uniquement, toutes les informations disponibles. En fait, l'écran ne prend jamais cet aspect. L'écran n'indique que les données nécessaires à chaque situation.

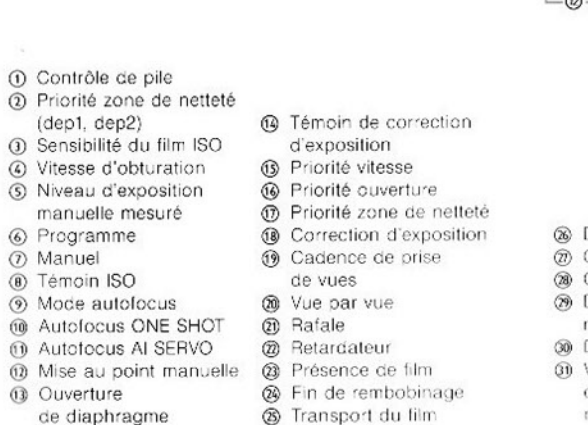

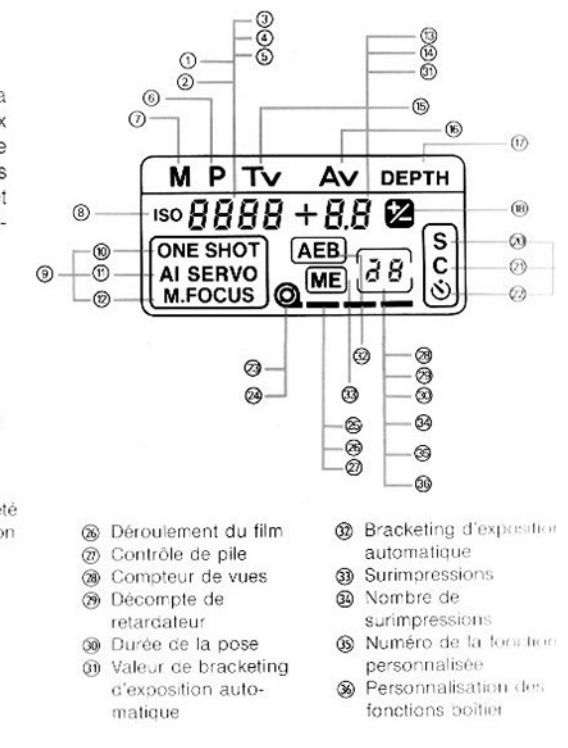

Lorsqu'il fait froid (en dessous de 0°C) la pile se décharge. Garder l'appareil et une pile de rechange en contact avec le corps ou dans une poche afin de les réchauffer jusqu'au moment de les utiliser.

#### Pile au lithium (2)

exposition est correcte tant que le déclencheur inctionne, même en l'absence de segment ou raqu'un seul segment apparaît sur l'écran LCD urant le contrôle de pile. Cependant, l'armement le rembobinage automatique ne sont pas posbles du fait du manque de puissance de la pile. praque l'appareil s'arrête durant l'avance ou le imbobinage automatique, tous les segments de ansport du film clignotent sur l'écran LCD à titre avertissement d'épuisement. Le rembobinage utomatique reprend dès la mise en place d'une ouvelle pile et en appuyant sur la touche de imbobinage.

### 2. Informations dans le viseur

Ce viseur lumineux est d'une lecture très facile. Seules les informations nécessaires y apparaissent hors du champ de visée, pour la facilité des explications, elles sont toutes présentées simultanément sur le schéma ci-dessous.

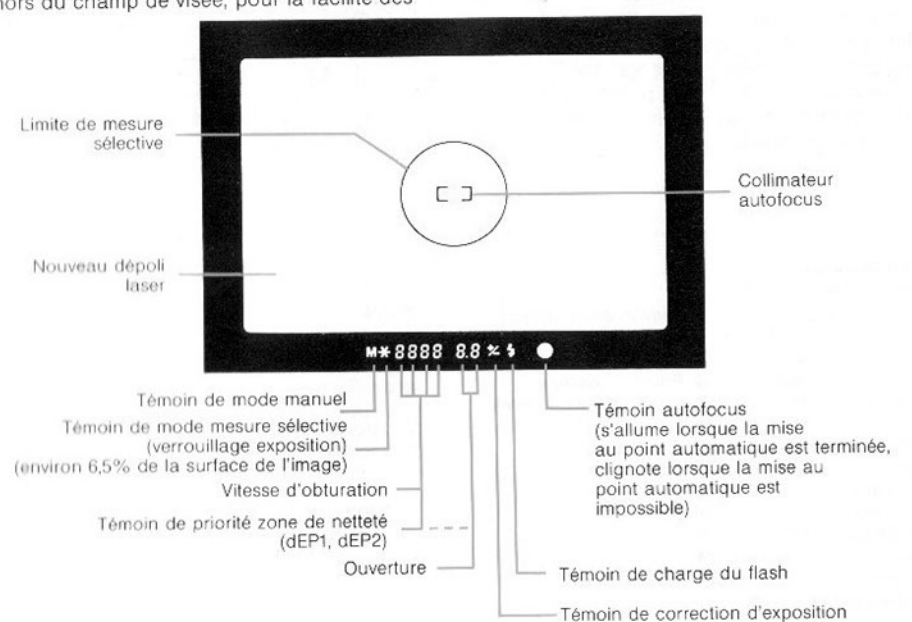

3. Combinaisons des fonctions en mode programme résultats à la carte

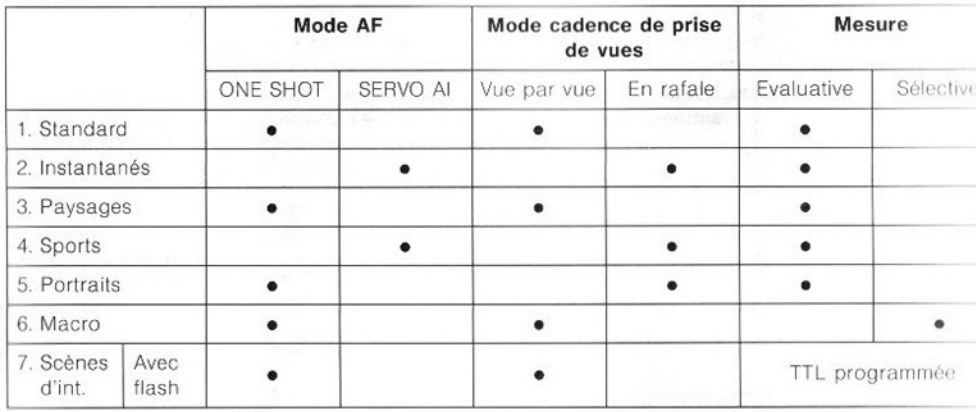

Notice Fonctionnement EOS 600\_29.jpg

### RÉSULTANTES DES COMBINAISONS AF/CADENCES DE PRISE DE VUES

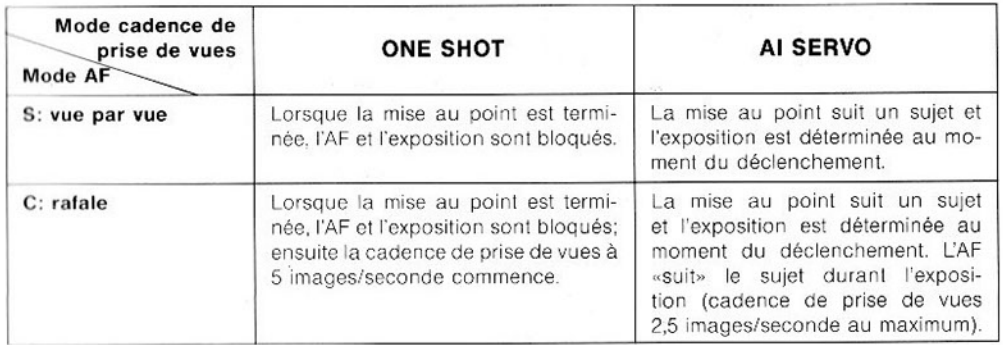

EN BAFALE - ONE SHOT = L'ouverture reste bloquée.

FN RAFALE - AI SERVO = Le diaphragme revient systématiquement à son ouverture maximale avant chaque prise de vue.

### **COURBE DE PROGRAMME (CARACTÉRISTIQUES DE PROGRAMME)**

L'EOS est doté d'un «programme intelligent» de pointe, qui détermine la meilleure combinaison vitesse/ouverlure en prenant en compte la distance focale de l'objectif utilisé. Lorsque la vitesse réglée automatiquement descend de 0 à 0,5, IL en dessous de la distance focale de l'objectif utilisé,

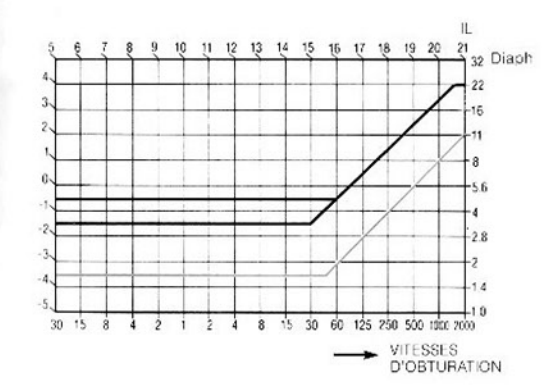

Vert: avec l'objectif EF 50 mm f/1,8<br>Noir: avec l'objectif EF 35-70 mm f/3.5-4.5

un bip sonore retentit pour avertir du risque de bougé. La vitesse d'obturation de 1/distance focale de l'objectif utilisé est la limite habituel lement fixée pour prendre des photos en lenant l'appareil à la main.

#### Caractéristiques de décalage de programme

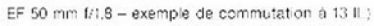

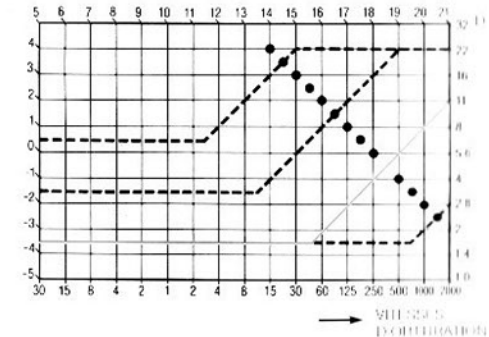

· Indicue les combinaisons vitesse/ouverture de la kux tiren derivi lage de programme.

### **FICHE TECHNIQUE**

#### Type:

Reflex mono-objectif à exposition automatique obturateur focal et moteur intégré.

### Format:  $24 \text{ mm} \times 36 \text{ mm}$ .

Objectif standard: EF 50 mm I/1.8.

#### Monture d'objectif:

Monture EF Canon (système de transmission 100% électronique).

#### Viseur:

Pentaprisme. Donne un champ de 94% de l'image réelle verticalement et horizontalement, et un grossissement de 0,8 × avec un objectif standard 50 mm réglé à l'infini.

#### Réglage dioptrique:

Oculaire réglé au standard de -1 dioptrie (point do vuo: 19.3 mm).

#### Verre de visée:

Nouveau dépoli laser à collimateur AF (type C). Existe en six autres types disponibles en option.

#### Miroir:

Retour instantané à amortisseur de bruit et de vibrations.

#### Informations dans le viseur Affichage en bas du champ de visée:

- (1) Affichage de chiffres et de lettres par affichage à cristaux liquides
	- 1. Vitesse d'obturation clignote à 2 Hz\* pour avertir d'une exposition hors du champ de mesure.
	- 2. Ouverture clignote à 2 Hz pour avertir d'une exposition hors du champ de me-SUITA
	- 3. Mesure du niveau d'exposition manuelle -OP. oo. CL
- 4. Priorité zone de netteté dEP 1, dEP 2. (2) Signification des symboles
	- $1. *$  Témoin de verrouillage en mode de mesure sélective
	- 2. M Témoin d'exposition manuelle
	- 3. S Témoin de charge du flash
	- 4.  $+/-$  Témoin de correction d'exposition
	- 5. Témoin autofocus (clignote à 6 Hz quand l'affichage n'est pas possible)

#### Mesure de la lumière:

Multizones et sélective (6,5%).

#### Modes de prise de vues:

- 1. Mode de prise de vues standard «Pilotage automatique» et programme résultats à la carte.
- 2. Priorité vitesse.
- 3. Priorité ouverture.
- 4. Programme intelligent avec fonction de décalage des paramètres.
- 5. Priorité zone de netteté.
- 6. Manuel.
- 7. Flash automatique (avec ou sans programme TTL, avec Speedlite Canon spécifiques).
- \*2 Hz =  $2$ /seconde.

#### Avertissement de risque de bougé:

Fonctionne en modes programme, priorité ouve ture et priorité zone de netteté.

Le bio d'avertissement de risque de bougé pou être coupé.

#### Plage de mesure:

IL 1-20 (IL-1 à 20 à température normale) à u objectif de 50 mm f/1,4 pour un film de 100 ISC Sensibilité du film:

25 à 5000 ISO par le codage DX, 6 à 6400 ISO p.

#### réglage manuel. **Correction d'exposition:**

+/-5 IL par incréments de  $\frac{1}{2}$  valeur.

Bracketing automatique d'exposition:

+/-5 IL par incréments de 1/2 valeur.

Surimpressions d'images: Jusqu'à neuf images.

Système de contrôle autofocus: Détection de phase par repérage de l'image secondaire à travers l'objectif (TTL-SIR), par capteur d'image mémorisée (BASIS). Trois modes peuvent être sélectionnés: **And Store** 

- 1. ONE SHOT: Mise au point ponctuelle mémorisée.
- 2. SERVO AI: Mise au point continue par anticipation. Obturateur: Electronique vertical.
- Vitesse d'obturation:  $1/2000 30$  s et pose. Vitesse de synchronisation X à 1/125 s. Peut également être réglée par 1/2 valeur.

#### Retardateur:

#### Electronique.

#### Chargement du film:

Automatique.

Avance automatique du film par moteur intégré. Mode de cadence de prise de vues:

S (vue par vue) et C (exposition en rafale à 5 images/seconde en mode ONE SHOT AF et 2.5 images/seconde en mode Al SERVO AF).

#### Rembobinage:

ob asito of schola

up og sia ze ur en gabe. El

Automatique. Fonctionne dès la fin du film (environ 6 secondes avec une pellicule de 24 vues). **Contact flash:** Direct et TTL.

#### Flash automatique (avec le Speedlite 420 300EZ et l'appareil réglé sur la position « **Bossage ergonomique:**

Amovible. Le GR30 (sans prise de télécomman est standard. Le GR20 (à prise de télécomman est disponible en option. Le bossage GR10 p grande main est disponible en option.

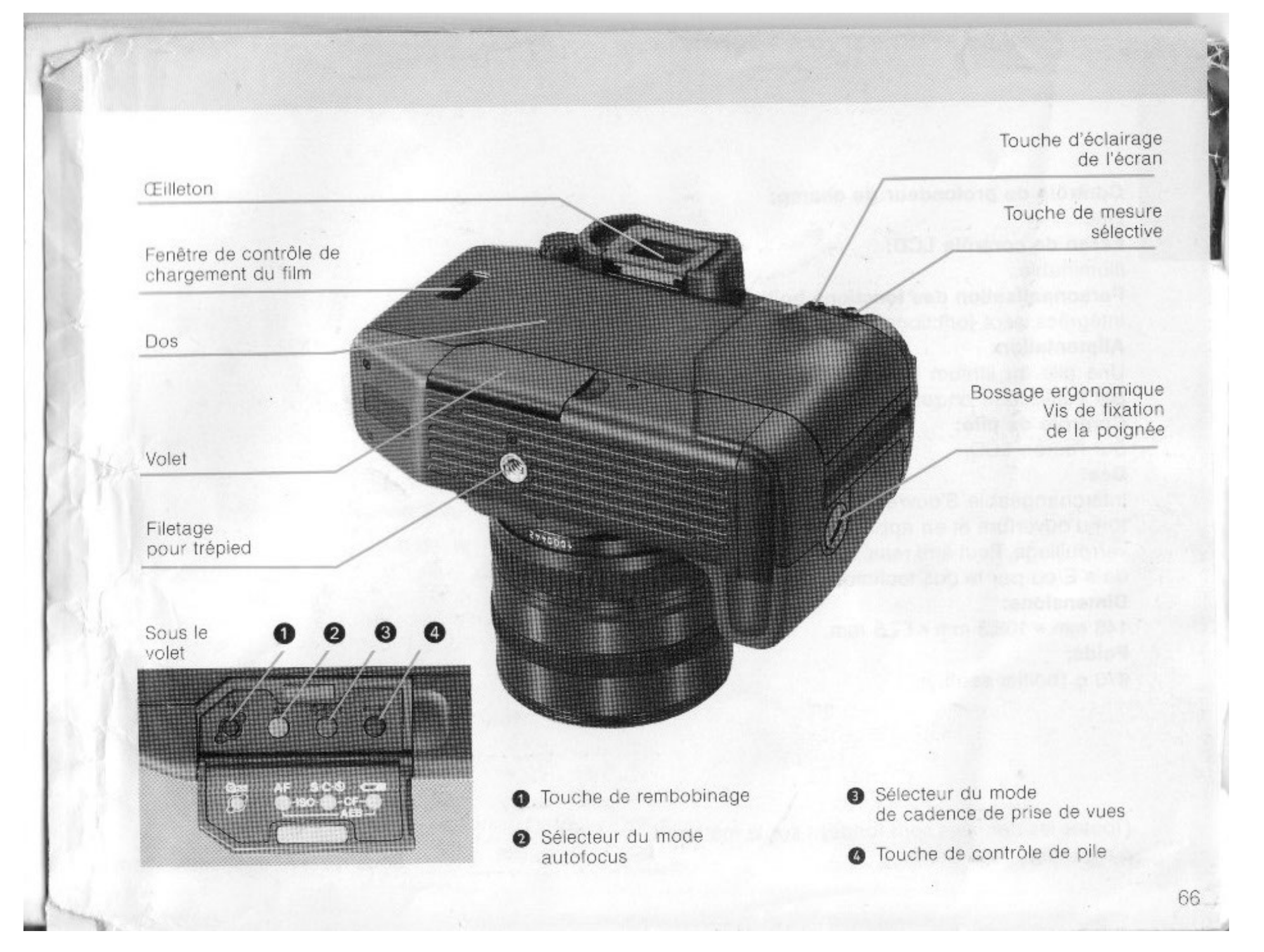

Contrôle de profondeur de champ: Oui. Ecran de contrôle LCD:

Illuminable. Personnalisation des fonctions boîtier: Intégrées, sept fonctions personnalisables.

**Alimentation:** Une pile au lithium (2CR5, 6 V). Remplacement par l'utilisateur en retirant le bossage.

Contrôle de pile: Sur l'écran LCD.

#### Dos:

Interchangeable. S'ouvre en faisant glisser le bouton d'ouverture et en appuyant sur le bouton de verrouillage. Peut être remplacé par le dos quartz date E ou par le dos technique E.

#### **Dimensions:**

148 mm  $\times$  108,3 mm  $\times$  67,5 mm. Poids: 670 g (boîtier seul).

(Toutes les données sont fondées sur la méthode. d'essai standard Canon.)

Sous réserve de modifications.

Edition française ZB1-8083FFR0289<br>© Canon Europa N.V., 1989

Imprimé en Suisse<br>par Impression couleurs Weber SA, Bienne

# **Canon**

**Canon Inc.**<br>2-7-1 Nishi-Shinjuku,<br>Shinjuku-ku, Tokyo 163, Japan

Canon Europa N.V. P.O. Box 2262,<br>1180 EG Amstelveen, Netherlands

France Canon Photo Vidéo France S.A.<br>30, bd Vital-Bouhot, lle de la Jatte,<br>92521 Neuilly-sur-Seine, Cédex, tél. 1-47 47 11 99